# <span id="page-0-0"></span>OdePkg 0.6.0

A package for solving ordinary differential equations and more

by Thomas Treichl

Copyright (c) 2006-2009, Thomas Treichl

Permission is granted to make and distribute verbatim copies of this manual provided the copyright notice and this permission notice are preserved on all copies.

Permission is granted to copy and distribute modified versions of this manual under the conditions for verbatim copying, provided that the entire resulting derived work is distributed under the terms of a permission notice identical to this one.

Permission is granted to copy and distribute translations of this manual into another language, under the same conditions as for modified versions.

# Table of Contents

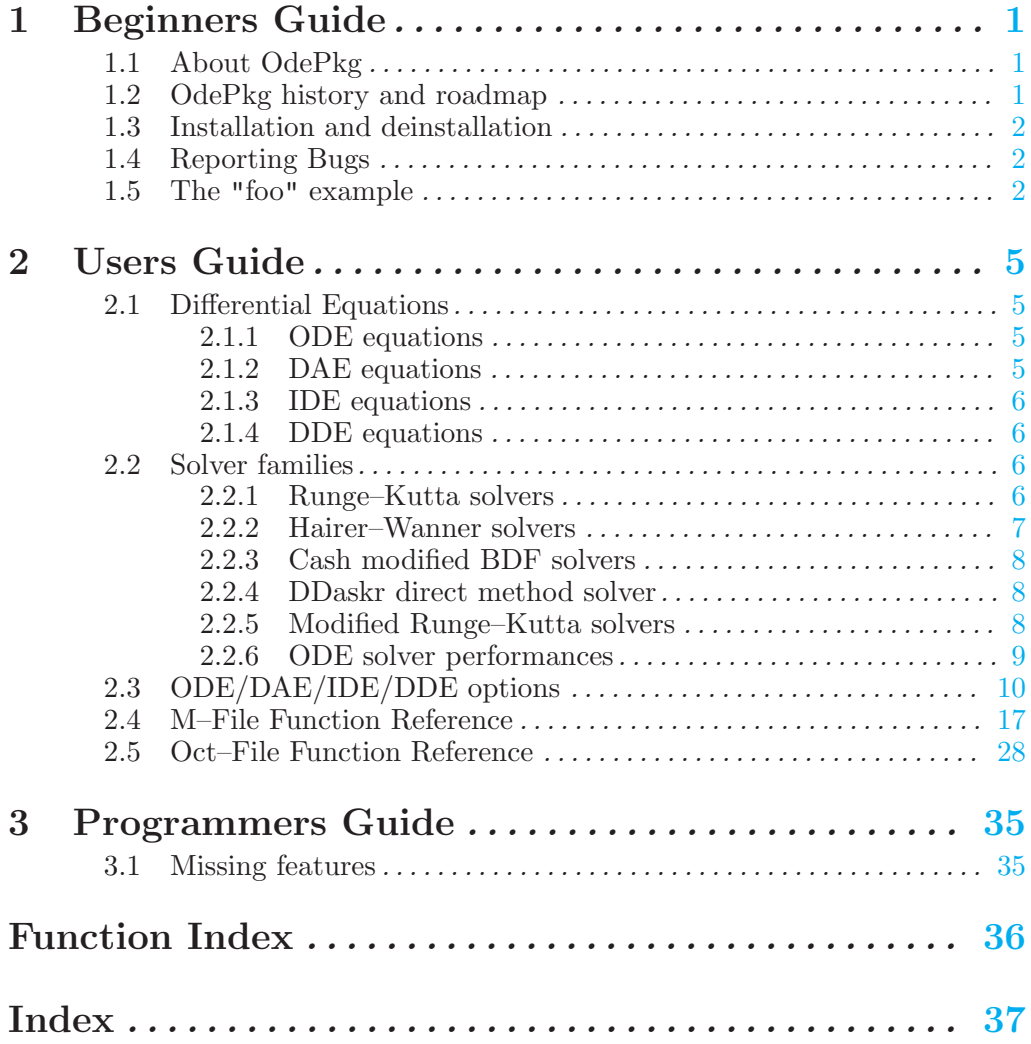

## 1 Beginners Guide

The "Beginners Guide" is intended for users who are new to OdePkg and who want to solve differential equations with the Octave language and the package OdePkg. In this section it will be explained what OdePkg is about in [Section 1.1 \[About OdePkg\], page 1](#page-3-1) and how OdePkg grew up from the beginning in [Section 1.2 \[OdePkg history and roadmap\], page 1.](#page-3-2) In [Section 1.3](#page-4-1) [\[Installation and deinstallation\], page 2](#page-4-1) it is explained how OdePkg can be installed in Octave and how it can later be removed from Octave if it is not needed anymore. If you encounter problems while using OdePkg then have a look at [Section 1.4 \[Reporting Bugs\], page 2](#page-4-2) how these bugs can be reported. In the Section 1.5 [The "foo" [example\], page 2](#page-0-0) a first example is explained.

### 1.1 About OdePkg

<span id="page-3-1"></span>OdePkg is part of the Octave Repository (resp. the Octave–Forge project) that was initiated by Matthew W. Roberts and Paul Kienzle in the year 2000 and that is hosted at http://octave.sourceforge.net. Since then a lot of contributors joined this project and added a lot more packages and functions to further extend the capabilities of GNU Octave.

OdePkg includes commands for setting up various options, output functions etc. before solving a set of differential equations with the solver functions that are included. The package formerly was initiated in autumn 2006 to solve ordinary differential equations (ODEs) only but there are already improvements so that differential algebraic equations (DAEs) in explicit form and in implicit form (IDEs) and delay differential equations (DDEs) can also be solved. The goal of OdePkg is to have a package for solving differential equations that is mostly compatible to proprietary solver products.

### 1.2 OdePkg history and roadmap

<span id="page-3-2"></span><span id="page-3-0"></span>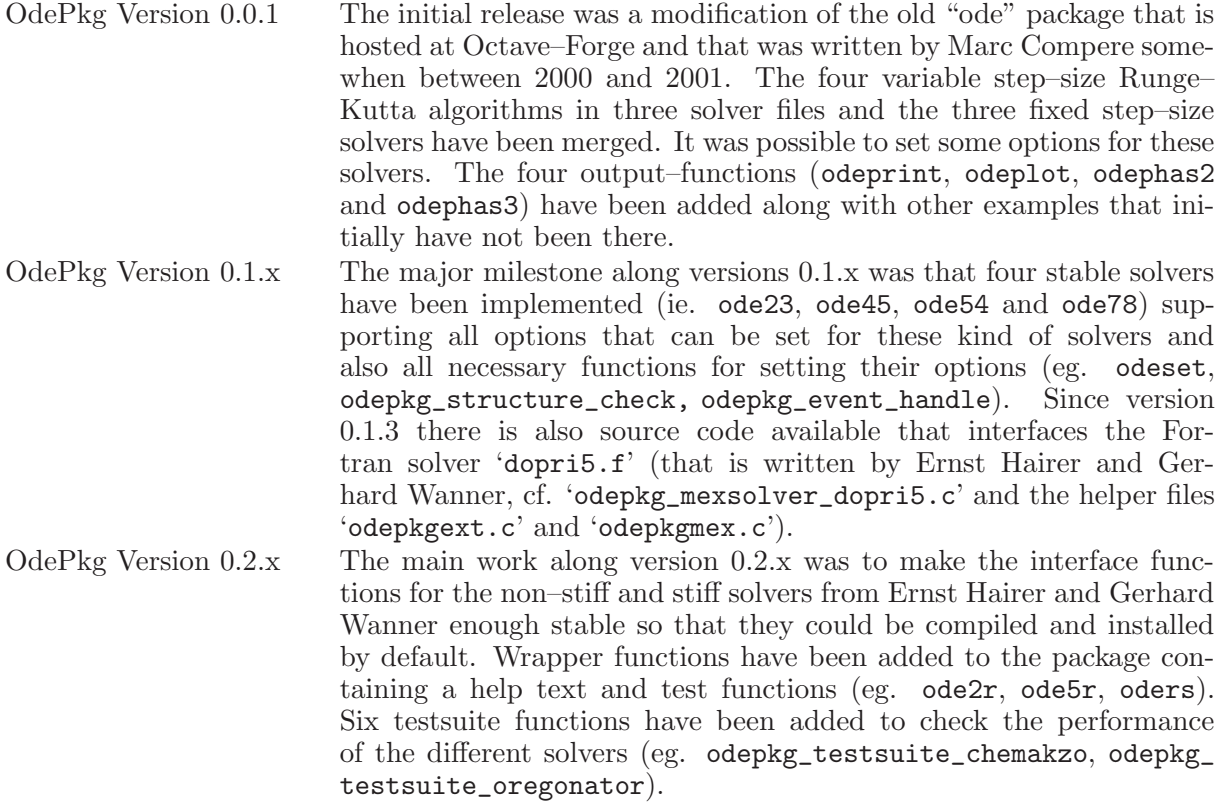

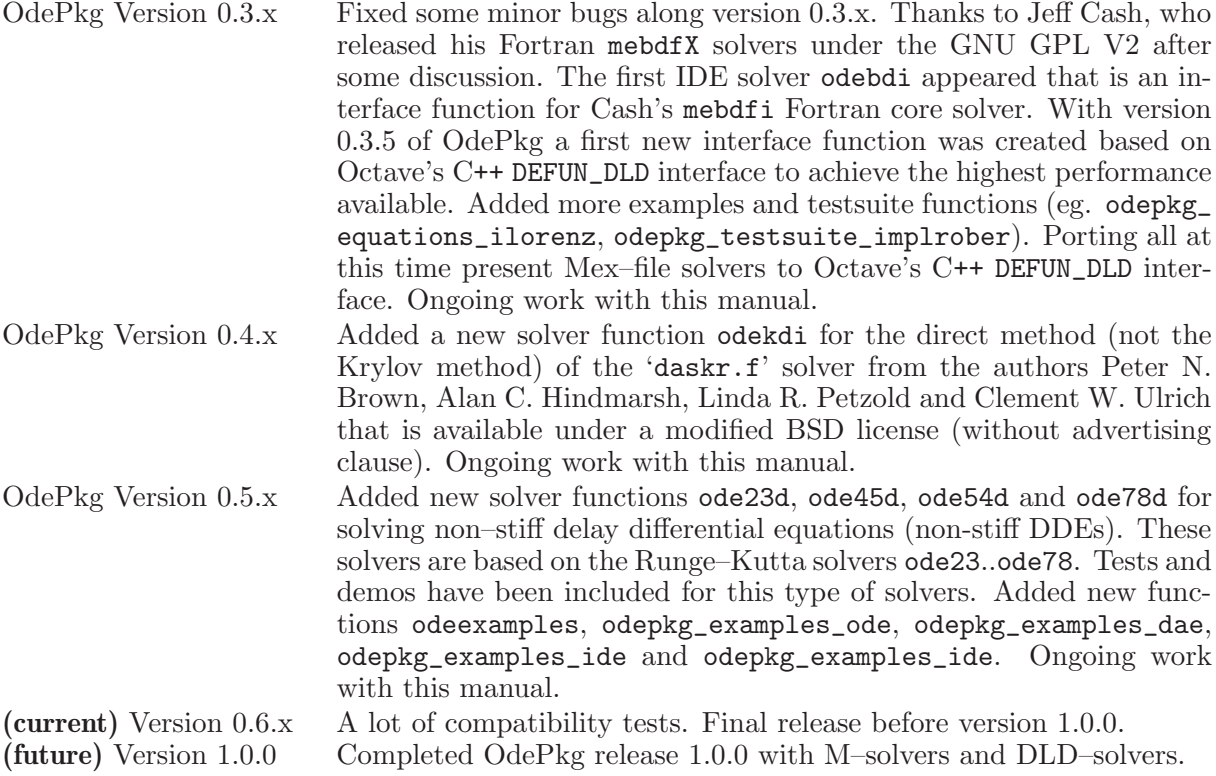

### 1.3 Installation and deinstallation

<span id="page-4-1"></span>OdePkg can be installed easily using the pkg command in Octave. To install OdePkg download the latest release of OdePkg from the Octave–Forge download site, then get into that directory where the downloaded release of OdePkg has been saved, start Octave and type

```
pkg install odepkg-x.x.x.tar.gz
```
where  $x.x.x'$  in the name of the  $'$ \*.tar.gz' file is the current release number of OdePkg that is available. If you want to deinstall resp. remove OdePkg then simply type

```
pkg uninstall odepkg
```
and make sure that OdePkg has been removed completely and does not appear in the list of installed packages anymore with the following command

pkg list

### 1.4 Reporting Bugs

<span id="page-4-2"></span>If you encounter problems during the installation process of OdePkg with the pkg command or if you have an OdePkg that seems to be broken or if you encounter problems while using OdePkg or if you find bugs in the source codes then please report all of that via email at the Octave–Forge mailing–list using the email address [octave-dev@lists.sourceforge.net](mailto:octave-dev@lists.sourceforge.net). Not only bugs are welcome but also any kind of comments are welcome (eg. if you think that OdePkg is absolutely useful or even unnecessary).

### 1.5 The "foo" example

<span id="page-4-0"></span>Have a look at the first ordinary differential equation with the name "foo". The foo equation of second order may be of the form  $y''(t) + C_1[y'(t) + C_2[y(t) = C_3]$ . With the substitutions

 $y_1(t) = y(t)$  and  $y_2(t) = y'(t)$  this differential equation of second order can be split into two differential equations of first order, ie.  $y' \cdot 1(t) = y \cdot 2(t)$  and  $y' \cdot 2(t) = -C \cdot 1y \cdot 2(t) - C \cdot 2y \cdot 1(t) + C \cdot 3$ . Next the numerical values for the constants need to be defined, ie.  $C_{-1} = 2.0, C_{-2} = 5.0,$  $C_0$  = 10.0. This set of ordinary differential equations can then be written as an Octave M-file function like

```
function vdy = foo (vt, vy, varargin)\text{vdy}(1,1) = \text{vy}(2);\text{vdy}(2,1) = -2.0 * \text{vy}(2) - 5.0 * \text{vy}(1) + 10.0;endfunction
```
It can be seen that this ODEs do not depend on time, nevertheless the first input argument of this function needs to be defined as the time argument vt followed by a solution array argument vy as the second input argument and a variable size input argument varargin that can be used to set up user defined constants or control variables.

As it is known that foo is a set of ordinary differential equations we can choose one of the four Runge–Kutta solvers (cf. [Section 2.2 \[Solver families\], page 6](#page-8-1)). It is also known that the time period of interest may be between  $t = 0.0$  and  $t = 5.0$  as well as that the initial values of the ODEs are  $y_1(t=0) = 0.0$  and  $y_2(t=0) = 0.0$ . Solving this set of ODEs can be done by typing the following commands in Octave

```
ode45 (@foo, [0 5], [0 0]);
```
A figure window opens and it can be seen how this ODEs are solved over time. For some of the solvers that come with OdePkg it is possible to define exact time stamps for which an solution is required. Then the example can be called eg.

```
ode45 (@foo, [0:0.1:5], [0 0]);
```
If it is not wanted that a figure window is opened while solving then output arguments have to be used to catch the results of the solving process and to not pass the results to the figure window, eg.

 $[t, y] = ode45$  (Cfoo,  $[0 5]$ ,  $[0 0]$ );

Results can also be obtained in form of an Octave structure if one output argument is used like in the following example. Then the results are stored in the fields S.x and S.y.

 $S = ode45$  (Cfoo,  $[0 5]$ ,  $[0 0]$ );

As noticed before, a function for the ordinary differential equations must not be rewritten all the time if some of the parameters are going to change. That's what the input argument varargin can be used for. So rewrite the function foo into newfoo the following way

```
function vdy = newfoo (vt, vy, varargin)
 vdy(1,1) = vy(2);
 vdy(2,1) = -varargin{1}*vy(2)-varargin{2}*vy(1)+varargin{3};endfunction
```
There is nothing said anymore about the constant values but if using the following caller routine in the Octave window then the same results can be obtained with the new function newfoo as before with the function foo (ie. the parameters are directly feed through from the caller routine ode45 to the function newfoo)

ode45 (@newfoo, [0 5], [0 0], 2.0, 5.0, 10.0);

OdePkg can do much more while solving differential equations, eg. setting up other output functions instead of the function odeplot or setting up other tolerances for the solving process etc. As a last example in this beginning chapter it is shown how this can be done, ie. with the command odeset

```
A = odeset ('OutputFcn', @odeprint);
  ode45 (@newfoo, [0 5], [0 0], A, 2.0, 5.0, 10.0);
or
```

```
A = odeset ('OutputFcn', @odeprint, 'AbsTol', 1e-5, \
            'RelTol', 1e-5, 'NormControl', 'on');
ode45 (@newfoo, [0 5], [0 0], A, 2.0, 5.0, 10.0);
```
The options structure A that can be set up with with the command odeset must always be the fourth input argument when using the ODE solvers and the DAE solvers but if you are using an IDE solver then A must be the fifth input argument (cf. [Section 2.2 \[Solver families\], page 6\)](#page-8-1). The various options that can be set with the command odeset are described in [Section 2.3](#page-12-1) [\[ODE/DAE/IDE/DDE options\], page 10.](#page-12-1)

Further examples have also been implemented. These example files and functions are of the form odepkg examples \*. Different testsuite examples have been added that are stored in files with filenames odepkg\_testsuite\_\*. Before reading the next chapter note that nearly every function that comes with OdePkg has its own help text and its own examples. Look for yourself how the different functions, options and combinations can be used. If you want to have a look at the help description of a special function then type

#### help fcnname

in the Octave window where fcnname is the name of the function for the help text to be viewed. Type

demo fcnname

in the Octave window where fcnname is the name of the function for the demo to run. Finally write

#### doc odepkg

for opening this manual in the texinfo reader of the Octave window.

## 2 Users Guide

The "Users Guide" is intended for trained users who already know in principal how to solve differential equations with the Octave language and OdePkg. In this chapter it will be explained which equations can be solved with OdePkg in [Section 2.1 \[Differential Equations\], page 5.](#page-7-1) It will be explained which solvers can be used for the different kind of equations in [Section 2.2](#page-8-1) [\[Solver families\], page 6](#page-8-1) and which options can be set for the optimization of the solving process in [Section 2.3 \[ODE/DAE/IDE/DDE options\], page 10.](#page-12-1) The help text of all M–file functions and all Oct–file functions have been extracted and are displayed in the sections [Section 2.4](#page-19-1) [\[M-File Function Reference\], page 17](#page-19-1) and [Section 2.5 \[Oct-File Function Reference\], page 28](#page-30-1).

### 2.1 Differential Equations

<span id="page-7-1"></span>In this section the different kind of differential equations that can be solved with OdePkg are explained. The formulation of ordinary differential equations is described in section [Section 2.1.1](#page-7-2) [\[ODE equations\], page 5](#page-7-2) followed by the description of explicetly formulated differential algebraic equations in section [Section 2.1.2 \[DAE equations\], page 5,](#page-7-3) implicetely formulated differential algebraic equations in section [Section 2.1.3 \[IDE equations\], page 6](#page-8-2) and delay differential algebraic equations in section [Section 2.1.4 \[DDE equations\], page 6](#page-8-3).

### 2.1.1 ODE equations

<span id="page-7-2"></span>ODE equations in general are of the form  $y'(t) = f(t, y)$  where  $y'(t)$  may be a scalar or vector of derivatives. The variable  $t$  always is a scalar describing one point of time and the variable  $y(t)$  is a scalar or vector of solutions from the last time step of the set of ordinary differential equations. If the equation is non–stiff then the [Section 2.2.1 \[Runge-Kutta solvers\],](#page-8-4) [page 6](#page-8-4) can be used to solve such kind of differential equations but if the equation is stiff then it is recommended to use the [Section 2.2.2 \[Hairer-Wanner solvers\], page 7](#page-9-1). An ODE equation definition in Octave must look like

function [dy] = ODEequation (t, y, varargin)

### 2.1.2 DAE equations

<span id="page-7-3"></span>DAE equations in general are of the form  $M(t, y) \cdot doty'(t) = f(t, y)$  where  $y'(t)$  may be a scalar or vector of derivatives. The variable  $t$  always is a scalar describing one point of time and the variable  $y(t)$  is a scalar or vector of solutions from the set of differential algebraic equations. The variable  $M(t, y)$  is the squared *singular* mass matrix that may depend on y and t. If  $M(t, y)$ is not singular then the set of equations from above can normally also be written as an ODE equation. If it does not depend on time then it can be defined as a constant matrix or a function. If it does depend on time then it must be defined as a function. Use the command odeset to pass the mass matrix information to the solver function (cf. [Section 2.3 \[ODE/DAE/IDE/DDE](#page-12-1) [options\], page 10](#page-12-1)). If the equation is non–stiff then the [Section 2.2.1 \[Runge-Kutta solvers\],](#page-8-4) [page 6](#page-8-4) can be used to solve such kind of differential equations but if the equation is stiff then it is recommended to use the [Section 2.2.2 \[Hairer-Wanner solvers\], page 7.](#page-9-1) A DAE equation definition in Octave must look like

function [dy] = DAEequation (t, y, varargin)

<span id="page-7-0"></span>and the mass matrix definition can either be a constant mass matrix or a valid function handle to a mass matrix calculation function that can be set with the command odeset (cf. option Mass of section [Section 2.3 \[ODE/DAE/IDE/DDE options\], page 10\)](#page-12-1).

#### 2.1.3 IDE equations

<span id="page-8-2"></span>IDE equations in general are of the form  $y'(t) + f(t, y) = 0$  where  $y'(t)$  may be a scalar or vector of derivatives. The variable  $t$  always is a scalar describing one point of time and the variable  $y(t)$  is a scalar or vector of solutions from the set of implicit differential equations. Only IDE solvers from section [Section 2.2.3 \[Cash modified BDF solvers\], page 8](#page-10-1) or section [Section 2.2.4 \[DDaskr direct method solver\], page 8](#page-10-2) can be used to solve such kind of differential equations. A DAE equation definition in Octave must look like

function [residual] = IDEequation (t, y, dy, varargin)

### 2.1.4 DDE equations

<span id="page-8-3"></span>DDE equations in general are of the form  $y'(t) = f(t, y(t), y(t - \tau_1), ..., y(t - \tau_n))$ where  $y'(t)$  may be a scalar or vector of derivatives. The variable t always is a scalar describing one point of time and the variables  $y(t-\langle tau_i\rangle)$  are scalars or vectors from the past. Only DDE solvers from section [Section 2.2.5 \[Modified Runge-Kutta solvers\], page 8](#page-10-3) can be used to solve such kind of differential equations. A DDE equation definition in Octave must look like

function [dy] = DDEequation (t, y, z, varargin)

**NOTE:** Only DDEs with constant delays  $y(t - \tau)$  can be solved with OdePkg.

### 2.2 Solver families

<span id="page-8-1"></span>In this section the different kind of solvers are introduced that have been implemented in OdePkg. This section starts with the basic Runge–Kutta solvers in section [Section 2.2.1 \[Runge-](#page-8-4)[Kutta solvers\], page 6](#page-8-4) and is continued with the Mex–file Hairer–Wanner solvers in section [Section 2.2.2 \[Hairer-Wanner solvers\], page 7.](#page-9-1) Performance tests have also been added to the OdePkg. Some of these performance results have been added to section [Section 2.2.6 \[ODE](#page-11-1) [solver performances\], page 9](#page-11-1).

#### 2.2.1 Runge–Kutta solvers

<span id="page-8-4"></span>The Runge–Kutta solvers are written in the Octave language and that are saved as 'm'–files. There have been implemented four different solvers with a very similiar structure, ie. ode23, ode45, ode54 and ode78<sup>1</sup>. The Runge–Kutta solvers have been added to the OdePkg to solve non–stiff ODEs and DAEs, stiff equations of that form cannot be solved with these solvers.

The order of all of the following Runge–Kutta methods is the order of the local truncation error, which is the principle error term in the portion of the Taylor series expansion that gets dropped, or intentionally truncated. This is different from the local error which is the difference between the estimated solution and the actual, or true solution. The local error is used in stepsize selection and may be approximated by the difference between two estimates of different order,  $l(h) = x(O(h+1)) - x(O(h))$ . With this definition, the local error will be as large as the error in the lower order method. The local truncation error is within the group of terms that gets multipled by h when solving for a solution from the general Runge–Kutta method. Therefore, the order–p solution created by the Runge–Kunge method will be roughly accurate to  $O(h^{(p+1)})$  since the local truncation error shows up in the solution as  $e = h \cdot d \cdot d$  which is h–times an  $O(h \hat{\ } p)$ –term, or rather  $O(h \hat{\ } (p+1)).$ 

<span id="page-8-0"></span><sup>1</sup> The descriptions for these Runge–Kutta solvers have been taken from the help texts of the initial Runge– Kutta solvers that were written by Marc Compere, he also pointed out that "a relevant discussion on step size choice can be found on page 90ff in U.M. Ascher, L.R. Petzold, Computer Methods for Ordinary Differential Equations and Differential–Agebraic Equations, Society for Industrial and Applied Mathematics (SIAM), Philadelphia, 1998".

- ode23 Integrates a system of non–stiff ordinary differential equations (non–stiff ODEs and DAEs) using second and third order Runge–Kutta formulas. This particular third order method reduces to Simpson's 1/3 rule and uses the third order estimation for the output solutions. Third order accurate Runge–Kutta methods have local and global errors of  $O(h^4)$  and  $O(h^3)$  respectively and yield exact results when the solution is a cubic (the variable  $h$  is the step size from one integration step to another integration step). This solver requires three function evaluations per integration step.
- ode45 Integrates a system of non–stiff ordinary differential equations (non–stiff ODEs and DAEs) using fourth and fifth order embedded formulas from Fehlberg. This is a fourth–order accurate integrator therefore the local error normally expected is  $O(h^5)$ . However, because this particular implementation uses the fifth–order estimate for  $x$ -out (ie. local extrapolation) moving forward with the fifth–order estimate should yield local error of  $O(h^6)$ . This solver requires six function evaluations per integration step.
- ode54 Integrates a system of non–stiff ordinary differential equations (non–stiff ODEs and DAEs) using fifth and fourth order Runge–Kutta formulas. The Fehlberg 4(5) of the ode45 pair is established and works well, however, the Dormand–Prince 5(4) pair minimizes the local truncation error in the fifth–order estimate which is what is used to step forward (local extrapolation). Generally it produces more accurate results and costs roughly the same computationally. This solver requires seven function evaluations per integration step.
- ode78 Integrates a system of non–stiff ordinary differential equations (non–stiff ODEs and DAEs) using seventh and eighth order Runge–Kutta formulas. This is a seventh–order accurate integrator therefore the local error normally expected is  $O(h^s)$ . However, because this particular implementation uses the eighth–order estimate for  $x$ -out moving forward with the eighth–order estimate will yield errors on the order of  $O(h^{\gamma}9)$ . This solver requires thirteen function evaluations per integration step.

### 2.2.2 Hairer–Wanner solvers

<span id="page-9-1"></span>The Hairer–Wanner solvers have been written by Ernst Hairer and Gerhard Wanner. They are written in the Fortran language (hosted at http://www.unige.ch/~hairer) and that have been added to the OdePkg as a compressed file with the name 'hairer.tgz'. Papers and other details about these solvers can be found at the adress given before. The licence of these solvers is a modified BSD license (without advertising clause and therefore are GPL compatible) and can be found as 'licence.txt' file in the 'hairer.tgz' package. The Hairer–Wanner solvers have been added to the OdePkg to solve non–stiff and stiff ODEs and DAEs that cannot be solved with any of the Runge–Kutta solvers.

Interface functions for these solvers have been created and have been added to the OdePkg. Their names are 'odepkg\_octsolver\_XXX.cc' where 'XXX' is the name of the Fortran file that is interfaced. The file 'dldsolver.oct' is created automatically when installing OdePkg with the command pkg, but developers can also build each solver manually with the instructions given as a preamble of every 'odepkg\_octsolver\_XXX.cc' file.

<span id="page-9-0"></span>To provide a short name and to circumvent from the syntax of the original solver function wrapper functions have been added, eg. the command **ode2r** calls the solver radau from the Fortran file 'radau.f'. The other wrapper functions for the Hairer–Wanner solvers are ode5r for the radau5 solver, oders for the rodas solver and odesx for the seulex solver. The help text of all these solver functions can be diaplyed by calling help wrapper where wrapper is one of ode2r, ode5r, oders or odesx.

#### 2.2.3 Cash modified BDF solvers

<span id="page-10-1"></span>The backward differentiation algorithm solvers have been written by Jeff Cash in the Fortran language and that are hosted at http://pitagora.dm.uniba.it/~testset. They have been added to the OdePkg as a compressed file with the name 'cash.tgz'. The license of these solvers is a General Public License V2 that can be found as a preamble of each Fortran solver source file. Papers and other details about these solvers can be found at the host adress given before and also at Jeff Cash's homepage at http://www.ma.ic.ac.uk/~jcash. Jeff Cash's modified BDF solvers have been added to the OdePkg to solve non–stiff and stiff ODEs and DAEs and also IDEs that cannot be solved with any of the Runge–Kutta solvers.

Interface functions for these solvers have been created and have been added to the OdePkg. Their names are 'odepkg\_octsolver\_XXX.cc' where 'XXX' is the name of the Fortran file that is interfaced. The file 'dldsolver.oct' is created automatically when installing OdePkg with the command pkg, but developers can also build each solver manually with the instructions given as a preamble of every 'odepkg\_octsolver\_XXX.cc' file.

To provide a short name and to circumvent from the syntax of the original solver function wrapper functions have been added. The command odebda calls the solver mebdfdae from the Fortran file 'mebdf.f' and the odebdi calls the solver mebdfi from the Fortran file 'mebdfi.f'.

### 2.2.4 DDaskr direct method solver

<span id="page-10-2"></span>The direct method from the Krylov solver file 'ddaskr.f' has been written by Peter N. Brown, Alan C. Hindmarsh, Linda R. Petzold and Clement W. Ulrich in the Fortran language and that is hosted at http://www.netlib.org. The Krylov method has not been implemented within OdePkg, only the direct method has been implemented. The solver and further files for the interface have been added to the OdePkg as a compressed package with the name 'ddaskr.tgz'. The license of these solvers is a modfied BSD license (without advertising clause) that can be found inside of the compressed package. Other details about this solver can be found as a preamble in the source file 'ddaskr.f'. The direct method solver of the file 'ddaskr.f' has been added to the OdePkg to solve non–stiff and stiff IDEs.

An interface function for this solver has been created and has been added to the OdePkg. The source file name is 'odepkg\_octsolver\_ddaskr.cc'. The binary function can be found in the file 'dldsolver.oct' that is created automatically when installing OdePkg with the command pkg, but developers can also build the solver wrapper manually with the instructions given as a preamble of the 'odepkg\_octsolver\_ddaskr.cc' file.

To provide a short name and to circumvent from the syntax of the original solver function a wrapper function has been added. The command odekdi calls the direct method of the solver ddaskr from the Fortran file 'ddaskr.f'.

### 2.2.5 Modified Runge–Kutta solvers

<span id="page-10-3"></span>The modified Runge–Kutta solvers are written in the Octave language and that are saved as m–files. There have been implemented four different solvers that do have a very similiar structure to that solvers found in section [Section 2.2.1 \[Runge-Kutta solvers\], page 6.](#page-8-4) Their names are ode23d, ode45d, ode54d and ode78d. The modified Runge–Kutta solvers have been added to the OdePkg to solve non–stiff DDEs with constant delays only, stiff equations of that form cannot be solved with these solvers. For further information about the error estimation of these solvers cf. section [Section 2.2.1 \[Runge-Kutta solvers\], page 6.](#page-8-4)

<span id="page-10-0"></span>Note: The four DDE solvers of OdePkg are not syntax compatible to propietary solvers. The reason is that the input arguments of the propietary DDE–solvers are completely mixed up in comparison to ODE, DAE and IDE propietary solvers. The DDE solvers of OdePkg have been implemented in form of a syntax compatible way to the other family solvers, eg. propietary solver calls look like

ode23 (@fode, vt, vy) %# for solving an ODE ode15i (@fide, vt, vy, vdy) %# for solving an IDE dde23 (@fdde, vlag, vhist, vt) %# for solving a DDE whereas in OdePkg the same examples would look like ode23 (@fode, vt, vy) %# for solving an ODE odebdi (@fide, vt, vy, vdy) %# for solving an IDE ode23d (@fdde, vt, vy, vlag, vhist) %# for solving a DDE

Further, the commands ddeset and ddeget have not been implemented in OdePkg. Use the functions odeset and odeget for setting and returning DDE options instead.

#### 2.2.6 ODE solver performances

<span id="page-11-1"></span>The following tables give an overview about the performance of the OdePkg ODE/DAE solvers in comparison to propietary solvers when running the HIRES function from the OdePkg testsuite (non–stiff ODE test).

>> odepkg ('odepkg\_performance\_mathires');

| Solver                                                         | RelTol     | AbsTol     | Init       | Mescd | Scd  |       | Steps Accept FEval JEval LUdec |       |       |       |     |
|----------------------------------------------------------------|------------|------------|------------|-------|------|-------|--------------------------------|-------|-------|-------|-----|
| ode113                                                         | $1e-007$   | $1e - 007$ | $1e - 009$ | 7.57  | 5.37 | 24317 | 21442                          | 45760 |       |       |     |
| ode23                                                          | $1e - 007$ | $1e - 007$ | $1e - 009$ | 7.23  | 5.03 | 13876 | 13862                          | 41629 |       |       |     |
| ode45                                                          | $1e - 007$ | $1e-007$   | $1e - 009$ | 7.91  | 5.70 | 11017 | 10412                          | 66103 |       |       |     |
| ode15s                                                         | $1e - 007$ | $1e - 007$ | $1e - 009$ | 7.15  | 4.95 | 290   | 273                            | 534   | 8     | 59    |     |
| ode23s                                                         | $1e - 007$ | $1e-007$   | $1e - 009$ | 6.24  | 4.03 | 702   | 702                            | 2107  | 702   | 702   |     |
| ode23t                                                         | $1e-007$   | $1e-007$   | $1e - 009$ | 6.00  | 3.79 | 892   | 886                            | 1103  | 5     | 72    |     |
| ode23tb                                                        | 1e-007     | 1e-007     | $1e - 009$ | 5.85  | 3.65 | 735   | 731                            | 2011  | 5     | 66    |     |
| octave:1> odepkg ('odepkg_performance_octavehires');<br>Solver | RelTol     | AbsTol     | Init       | Mescd | Scd  | Steps | Accept FEval                   |       | JEval | LUdec |     |
|                                                                |            |            |            |       |      |       |                                |       |       |       |     |
| ode23                                                          | $1e-07$    | $1e-07$    | $1e-09$    | 7.86  | 5.44 | 17112 | 13369                          | 51333 |       |       | 138 |
| ode45                                                          | $1e-07$    | $1e-07$    | $1e-09$    | 8.05  | 5.63 | 9397  | 9393                           | 56376 |       |       | 92  |
| ode54                                                          | $1e-07$    | $1e-07$    | $1e-09$    | 8.25  | 5.83 | 9300  | 7758                           | 65093 |       |       | 84  |
| ode78<br>ode2r                                                 |            |            |            |       |      |       |                                |       |       |       |     |
|                                                                | $1e-07$    | $1e-07$    | $1e-09$    | 8.54  | 6.12 | 7290  | 6615                           | 94757 |       |       | 9.  |
|                                                                | $1e-07$    | $1e-07$    | $1e-09$    | 7.69  | 5.27 | 50    | 50                             | 849   | 50    | 59    |     |
| ode5r                                                          | $1e-07$    | $1e-07$    | $1e-09$    | 7.55  | 5.13 | 71    | 71                             | 671   | 71    | 81    |     |
| oders                                                          | $1e-07$    | $1e-07$    | $1e-09$    | 7.08  | 4.66 | 138   | 138                            | 828   | 138   | 138   |     |
| odesx                                                          | $1e-07$    | $1e-07$    | $1e-09$    | 6.56  | 4.13 | 30    | 26                             | 1808  | 26    | 205   |     |
| odebda                                                         | $1e-07$    | $1e-07$    | $1e-09$    | 6.53  | 4.11 | 401   | 400                            | 582   | 42    | 42    |     |

The following tables give an overview about the performance of the OdePkg ODE/DAE solvers in comparison to propietary solvers when running the chemical AKZO–NOBEL function from the OdePkg testsuite (non–stiff ODE test).

>> odepkg ('odepkg\_performance\_matchemakzo');

<span id="page-11-0"></span>

| Solver RelTol AbsTol Init Mescd Scd Steps Accept FEval JEval LUdec |                                     |     |     |                 |  |  |
|--------------------------------------------------------------------|-------------------------------------|-----|-----|-----------------|--|--|
|                                                                    | ode113  1e-007  1e-007  1e-007  NaN |     |     | Inf – – – – – – |  |  |
|                                                                    | ode23  1e-007  1e-007  1e-007       | NaN | Tnf | 15 15 47        |  |  |

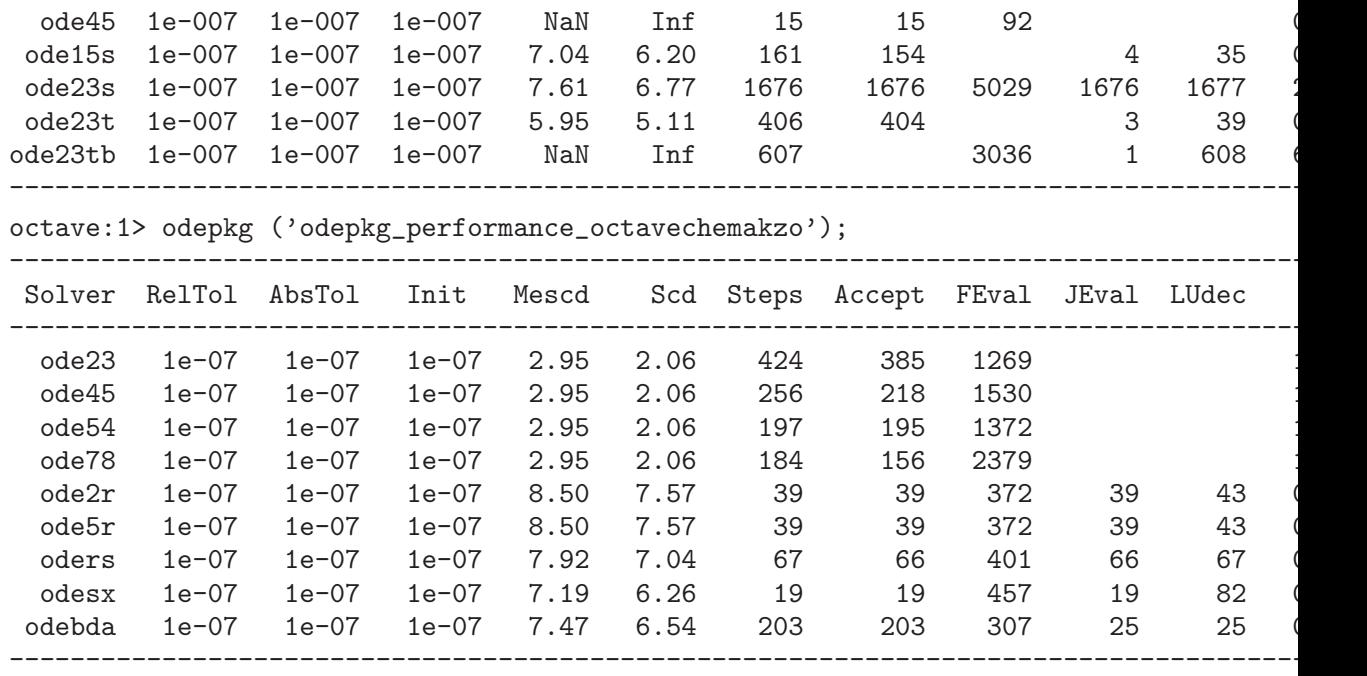

Other testsuite functions have been added to the OdePkg that can be taken for further performance tests and syntax checks on your own hardware. These functions all have a name 'odepkg\_testsuite\_XXX.m' with 'XXX' being the name of the testsuite equation that has been implemented.

### 2.3 ODE/DAE/IDE/DDE options

<span id="page-12-1"></span>The default values of an OdePkg options structure can be displayed with the command odeset. If odeset is called without any input argument and one output argument then a OdePkg options structure with default values is created, eg.

```
A = odeset ();
```
disp (A);

There also is an command odeget which extracts one or more options from an OdePkg options structure. Other values than default values can also be set with the command odeset. The function description of the commands odeset and odeget can be found in the [Section 2.4](#page-19-1) [\[M-File Function Reference\], page 17.](#page-19-1) The values that can be set with the odeset command are

'RelTol' The option 'RelTol' is used to set the relative error tolerance for the error estimation of the solver that is used while solving. It can either be a positive scalar or a vector with every element of the vector being a positive scalar (this depends on the solver that is used if both variants are supported). The definite error estimation equation also depends on the solver that is used but generalized (eg. for the solvers ode23, ode45, ode54 and ode78) it may be a form like  $e(t) = max(r \cdot tol \cap T_y(t), a \cdot tol)$ . Run the following example to illustrate the effect if this option is used

```
function yd = fvanderpol (vt, vy, varargin)
  mu = 1; ## Set mu > 10 for higher stiffness
  yd = [vy(2); mu * (1 - vy(1)^2) * vy(2) - vy(1)];endfunction
A = odeset ("RelTol", 1, "OutputFcn", @odeplot);
ode78 (@fvanderpol, [0 20], [2 0], A);
B = odeset (A, "RelTol", 1e-10);
```
#### ode78 (@fvanderpol, [0 20], [2 0], B);

'AbsTol' The option 'AbsTol' is used to set the absolute error tolerance for the error estimation of the solver that is used while solving. It can either be a positive scalar or a vector with every element of the vector being a positive scalar (it depends on the solver that is used if both variants are supported). The definite error estimation equation also depends on the solver that is used but generalized (eg. for the solvers ode23, ode45, ode54 and ode78) it may be a form like  $e(t) = max(r\_tol^T T y(t), a\_tol)$ . Run the following example to illustrate the effect if this option is used

```
## An anonymous implementation of the Van der Pol equation
fvdb = \mathfrak{C}(\nu t, v y) [vy(2); (1 - vy(1)^2) * vy(2) - vy(1)];
A = odeset ("AbsTol", 1e-3, "OutputFcn", @odeplot);
ode54 (fvdb, [0 10], [2 0], A);
B = odeset (A, "AbsTol", 1e-10);ode54 (fvdb, [0 10], [2 0], B);
```
'NormControl'

The option 'NormControl' is used to set the type of error tolerance calculation of the solver that is used while solving. It can either be the string "on" or "off". At the time the solver starts solving a warning message may be displayed if the solver will ignore the "on" setting of this option because of an unhandled resp. missing implementation. If set "on" then the definite error estimation equation also depends on the solver that is used but generalized (eg. for the solvers ode23, ode45, ode54 and ode78) it may be a form like  $e(t) = max(r\_tol\degree Tmax(norm(y(t), \infty t_1, t_2))$ . Run the following example to illustrate the effect if this option is used

```
function yd = fvanderpol (vt, vy, varargin)
 mu = 1; ## Set mu > 10 for higher stiffness
  yd = [vy(2); mu * (1 - vy(1)^2) * vy(2) - vy(1)];endfunction
A = odeset ("NormControl", "on", "OutputFcn", @odeplot);
```

```
ode78 (@fvanderpol, [0 20], [2 0], A);
B = odeset (A, "NormControl", "off");
ode78 (@fvanderpol, [0 20], [2 0], B);
```
'MaxStep' The option 'MaxStep' is used to set the maximum step size for the solver that is used while solving. It can only be a positive scalar. By default this value is set internally by every solver and also may differ when using different solvers. Run the following example to illustrate the effect if this option is used

```
function yd = fvanderpol (vt, vy, varargin)
  mu = 1; ## Set mu > 10 for higher stiffness
  yd = [vy(2); mu * (1 - vy(1)^2) * vy(2) - vy(1)];endfunction
```

```
A = odeset ("MaxStep", 10, "OutputFcn", @odeprint);
ode78 (@fvanderpol, [0 20], [2 0], A);
B = odeset (A, "MaxStep", 1e-1);ode78 (@fvanderpol, [0 20], [2 0], B);
```
<span id="page-13-0"></span>'InitialStep'

The option 'InitialStep' is used to set the initial first step size for the solver. It can only be a positive scalar. By default this value is set internally by every solver and also may be different when using different solvers. Run the following example to illustrate the effect if this option is used

```
function yd = fvanderpol (vt, vy, varargin)
                 mu = 1; ## Set mu > 10 for higher stiffness
                 yd = [vy(2); mu * (1 - vy(1)^2) * vy(2) - vy(1)];endfunction
               A = odeset ("InitialStep", 1, "OutputFcn", @odeprint);
               ode78 (@fvanderpol, [0 1], [2 0], A);
               B = odeset (A, "InitialStep", 1e-5);
               ode78 (@fvanderpol, [0 1], [2 0], B);
'InitialSlope'
```
The option 'InitialSlope' is not handled by any of the solvers by now.

#### 'OutputFcn'

The option 'OutputFcn' can be used to set up an output function for displaying the results of the solver while solving. It must be a function handle to a valid function. There are four predefined output functions available with OdePkg. odeprint prints the actual time values and results in the Octave window while solving, odeplot plots the results over time in a new figure window while solving, odephas2 plots the first result over the second result as a two–dimensional plot while solving and odephas3 plots the first result over the second result over the third result as a three– dimensional plot while solving. Run the following example to illustrate the effect if this option is used

```
function yd = fvanderpol (vt, vy, varargin)
  mu = 1; ## Set mu > 10 for higher stiffness
  yd = [vy(2); mu * (1 - vy(1)^2) * vy(2) - vy(1)];endfunction
```

```
A = odeset ("OutputFcn", @odeprint);
ode78 (@fvanderpol, [0 2], [2 0], A);
```
User defined output functions can also be used. A typical framework for a self–made output function may then be of the form

```
function [vret] = odeoutput (vt, vy, vdeci, varargin)
  switch vdeci
    case "init"
      ## Do everything needed to intialize output function
    case "calc"
      ## Do everything needed to create output
    case "done"
      ## Do everything needed to clean up output function
  endswitch
endfunction
```
The output function odeplot is also set automatically if the solver calculation routine is called without any output argument. Run the following example to illustrate the effect if this option is not used and no output argument is given

## An anonymous implementation of the Van der Pol equation fvdb =  $\mathfrak{A}(vt, vy)$  [vy(2); (1 - vy(1)^2) \* vy(2) - vy(1)];

ode78 (fvdb, [0 20], [2 0]);

<span id="page-14-0"></span>

'Refine' The option 'Refine' is used to set the interpolation factor that is used to increase the quality for the output values if an output function is also set with the option

```
function yd = fvanderpol (vt, vy, varargin)
  mu = 1; ## Set mu > 10 for higher stiffness
  yd = [vy(2); mu * (1 - vy(1)^2) * vy(2) - vy(1)];endfunction
A = odeset ("Refine", 0, "OutputFcn", @odeplot);
ode78 (@fvanderpol, [0 20], [2 0], A);
B = odeset (A, "Refine", 3);ode78 (@fvanderpol, [0 20], [2 0], B);
```
'OutputSel'

The option 'OutputSel' is used to set the components for which output has to be performed if an output function is also set with the option 'OutputFcn'. It can only be a vector of integer values. Run the following example to illustrate the effect if this option is used

```
function yd = fvanderpol (vt, vy, varargin)
 mu = 1; ## Set mu > 10 for higher stiffness
  yd = [vy(2); mu * (1 - vy(1)^2) * vy(2) - vy(1)];endfunction
A = odeset ("OutputSel", [1, 2], "OutputFcn", @odeplot);
ode78 (@fvanderpol, [0 20], [2 0], A);
B = odeset (A, "Output Sel", [2]);ode78 (@fvanderpol, [0 20], [2 0], B);
```
'Stats' The option 'Stats' is used to print cost statistics about the solving process after solving has been finished. It can either be the string "on" or "off". Run the following example to illustrate the effect if this option is used

```
function yd = fvanderpol (vt, vy, varargin)
  mu = 1; ## Set mu > 10 for higher stiffness
  vd = [vy(2); mu * (1 - vy(1)^{2}) * vy(2) - vy(1)];endfunction
```

```
A = odeset ("Stats", "off");
[a, b] = ode78 (Cfvanderpol, [0 2], [2 0], A);
B = odeset ("Stats", "on");
[c, d] = ode78 (@fvanderpol, [0 2], [2 0], B);
```
The cost statistics can also be obtained if the solver calculation routine is called with one output argument. The cost statistics then are in the field 'stats' of the output arguemnt structure. Run the following example to illustrate the effect if this option is used

```
S = ode78 (Cfvanderpol, [0 2], [2 0], B);
disp (S);
```
<span id="page-15-0"></span>'Jacobian'

The option 'Jacobian' can be used to set up an external Jacobian function or Jacobian matrix for DAE solvers to achieve faster and better results (ODE Runge– Kutta solvers do not need to handle a Jacobian function handle or Jacobian matrix). It must either be a function handle to a valid function or a full constant matrix of size squared the dimension of the set of differential equations. User defined Jacobian functions must have the form 'function [vjac] = fjac (vt, vy, varargin)'. Run the following example to illustrate the effect if this option is used

```
function vdy = fpol (vt, vy, varargin)vdy = [vy(2); (1 - vy(1)^{2}) * vy(2) - vy(1)];endfunction
function vr = fjac (vt, vy, varargin)
  vr = [0, 1; ...-1-2*vv(1)*vv(2), 1-vy(1)^2;
endfunction
A = odeset ("Stats", "on");
B = ode5r (Cfpol, [0 20], [2 0], A);
C = odeset (A, 'Jacobian', 'Ofiac);
```
 $D = ode5r$  (Cfpol,  $[0 20]$ ,  $[2 0]$ , C);

Note: The function definition for Jacobian calculations of IDE equations must have the form 'function [vjac, vdjc] = fjac (vt, vy, vyd, varargin)'. Run the following example to illustrate the effect if this option is used

```
function [vres] = fvanderpol (vt, vy, vyd, varargin)
  vres = [vy(2) - vyd(1);(1 - vy(1)^2) * vy(2) - vy(1) - vyd(2);
endfunction
function [vjac, vdjc] = fjacobian (vt, vy, vyd, varargin)
  vjac = [0, 1; -1 - 2 * vy(1) * vy(2), 1 - vy(1)^2];vdic = [-1, 0; 0, -1];endfunction
vopt = odeset ("Jacobian", @fjacobian, "Stats", "on");
vsol = odebdi (@fvanderpol, [0, 20], [2; 0], [0; -2], vopt, 10);
```
'JPattern'

The option 'JPattern' is not handled by any of the solvers by now.

#### 'Vectorized'

The option 'Vectorized' is not handled by any of the solvers by now.

'Mass' The option 'Mass' can be used to set up an external Mass function or Mass matrix for solving DAE equations. It depends on the solver that is used if 'Mass' is supported or not. It must either be a function handle to a valid function or a full constant matrix of size squared the dimension of the set of differential equations. User defined Jacobian functions must have the form 'function vmas = fmas ( $vt$ , vy, varargin)'. Run the following example to illustrate the effect if this option is used

```
function vdy = frob(t, y, varargin)\text{vdy}(1,1) = -0.04*\text{y}(1)+1e4*\text{y}(2)*\text{y}(3);\text{vdy}(2,1) = 0.04*y(1)-1e4*y(2)*y(3)-3e7*y(2)^2;\text{vdy}(3,1) = \text{y}(1)+\text{y}(2)+\text{y}(3)-1;endfunction
function vmas = fmas (vt, vy, varargin)
```

```
vmas = [1, 0, 0; 0, 1, 0; 0, 0, 0];
endfunction
A = odeset ("Mass", Qfmas);
B = ode5r (Cfrob, [0 1e8], [1 0 0], A);
```
Note: The function definition for Mass calculations of DDE equations must have the form 'function vmas = fmas (vt, vy, vz, varargin)'.

#### 'MStateDependence'

The option 'MStateDependence' can be used to set up the type of the external Mass function for solving DAE equations if a Mass function handle is set with the option 'Mass'. It depends on the solver that is used if 'MStateDependence' is supported or not. It must be a string of the form "none", "weak" or "strong". Run the following example to illustrate the effect if this option is used

```
function vdy = frob (vt, vy, varargin)
  vdy(1,1) = -0.04*vy(1)+1e4*vy(2)*vy(3);\text{vdy}(2,1) = 0.04 \text{*} \text{vy}(1) - 1e4 \text{*} \text{vy}(2) \text{*} \text{vy}(3) - 3e7 \text{*} \text{vy}(2)^2;vdy(3,1) = vy(1)+vy(2)+vy(3)-1;endfunction
```

```
function vmas = fmas (vt, varargin)
  vmas = [1, 0, 0; 0, 1, 0; 0, 0, 0];
endfunction
```

```
A = odeset ("Mass", @fmas, "MStateDependence", "none");
B = ode5r (Cfrob, [0 1e8], [1 0 0], A);
```
User defined Mass functions must have the form as described before (ie. 'function vmas = fmas (vt, varargin)' if the option 'MStateDependence' was set to "none", otherwise the user defined Mass function must have the form 'function vmas = fmas (vt, vy, varargin)' if the option 'MStateDependence' was set to either "weak" or "strong".

#### 'MvPattern'

The option 'MvPattern' is not handled by any of the solvers by now.

#### 'MassSingular'

The option 'MassSingular' is not handled by any of the solvers by now.

#### 'NonNegative'

The option 'NonNegative' can be used to set solution variables to zero even if their real solution would be a negative value. It must be a vector describing the positions in the solution vector for which the option 'NonNegative' should be used. Run the following example to illustrate the effect if this option is used

```
vfun = \mathbb{Q}(vt, vy) -abs(vy);vopt = odeset ("NonNegative", [1]);
[vt1, vy1] = ode78 (vt1, [0 100], [1]);[vt2, vy2] = ode78 (vtun, [0 100], [1], vopt);subplot (2,1,1); plot (vt1, vy1);
```

```
subplot (2,1,2); plot (vt2, vy2);
```
'Events' The option 'Events' can be used to set up an Event function, ie. the Event function can be used to find zero crossings in one of the results. It must either be a function handle to a valid function. Run the following example to illustrate the effect if this option is used

```
function vdy = fbal (vt, vy, varargin)
  vdy(1,1) = vy(2);vdv(2,1) = -9.81; ## m/s
endfunction
function [veve, vterm, vdir] = feve (vt, vy, varargin)
  veve = vy(1); ## Which event component should be tread
  vterm = 1; ## Terminate if an event is found
  vdir = -1; ## In which direction, -1 for falling
endfunction
A = odeset ("Events", @feve);
B = ode78 (@fbal, [0 1.5], [1 3], A);
plot (B.x, B.y(:,1));
```
Note: The function definition for Events calculations of DDE equations must have the form 'function [veve, vterm, vdir] = feve (vt, vy, vz, varargin)' and the function definition for Events calculations of IDE equations must have the form 'function [veve, vterm, vdir] = feve (vt, vy, vyd, varargin)'.

#### 'MaxOrder'

The option 'MaxOrder' can be used to set the maximum order of the backward differentiation algorithm of the odebdi and odebda solvers. It must be a scalar integer value between 1 and 7. Run the following example to illustrate the effect if this option is used

```
function res = fwei (t, y, yp, varargin)res = t*y^2*yp^3 - y^3*yp^2 + t*yp*(t^2 + 1) - t^2*y;endfunction
function [dy, dyp] = fjac (t, y, yp, varargin)
  dy = 2*tx*yp^3 - 3*y^2*yp^2 - t^2;dyp = 3*ty^2*yp^2 - 2*y^3*yp + t*(t^2 + 1);endfunction
A = odeset ("AbsTol", 1e-6, "RelTol", 1e-6, "Jacobian", @fjac, ...
            "Stats", "on", "MaxOrder", 1, "BDF", "on")
B = odeset (A, "MaxOrder", 5)C = odebdi (@fwei, [1 10], 1.2257, 0.8165, A);
D = odebdi (@fwei, [1 10], 1.2257, 0.8165, B);
plot (C.x, C.y, "bo-", D.x, D.y, "rx:");
```
'BDF' The option 'BDF' is only supported by the odebdi and odebda solvers. Using these solvers the option 'BDF' will automatically be set "on" (even if it was set "off" before) because the odebdi and odebda solvers all use the backward differentiation algorithm to solve the different kind of equations.

<span id="page-18-0"></span>'NewtonTol'

TODO

'MaxNewtonIterations' TODO

### 2.4 M–File Function Reference

<span id="page-19-1"></span>The help texts of this section are autogenerated and refer to commands that all can be found in the files '\*.m'. All commands that are listed below are loaded automatically everytime you launch Octave.

 $[$  = **ode23** (Cofun, slot, init, [opt], [par1, par2, ...]) Function File  $[sol] = \mathbf{ode}23$  ( $\mathcal{Q}$ fun,  $slot$ , init,  $[opt]$ ,  $[part, par2, ...)$ ) Command  $[t, y, [xe, ye, ie]] = ode23$  ( $@fun, slot, init, [opt], [par1, par2, ...]$ ) Command

This function file can be used to solve a set of non–stiff ordinary differential equations (non–stiff ODEs) or non–stiff differential algebraic equations (non–stiff DAEs) with the well known explicit Runge–Kutta method of order (2,3).

If this function is called with no return argument then plot the solution over time in a figure window while solving the set of ODEs that are defined in a function and specified by the function handle @fun. The second input argument slot is a double vector that defines the time slot, init is a double vector that defines the initial values of the states, opt can optionally be a structure array that keeps the options created with the command odeset and par1, par2,  $\dots$  can optionally be other input arguments of any type that have to be passed to the function defined by @fun.

If this function is called with one return argument then return the solution sol of type structure array after solving the set of ODEs. The solution sol has the fields x of type double column vector for the steps chosen by the solver, y of type double column vector for the solutions at each time step of x, solver of type string for the solver name and optionally the extended time stamp information xe, the extended solution information ye and the extended index information ie all of type double column vector that keep the informations of the event function if an event function handle is set in the option argument opt.

If this function is called with more than one return argument then return the time stamps  $t$ , the solution values y and optionally the extended time stamp information xe, the extended solution information ye and the extended index information ie all of type double column vector.

For example, solve an anonymous implementation of the Van der Pol equation

fvdb =  $\mathfrak{C}(\nu t, v y)$  [vy(2); (1 - vy(1)^2) \* vy(2) - vy(1)];

vopt = odeset ("RelTol", 1e-3, "AbsTol", 1e-3, \ "NormControl", "on", "OutputFcn", @odeplot); ode23 (fvdb, [0 20], [2 0], vopt);

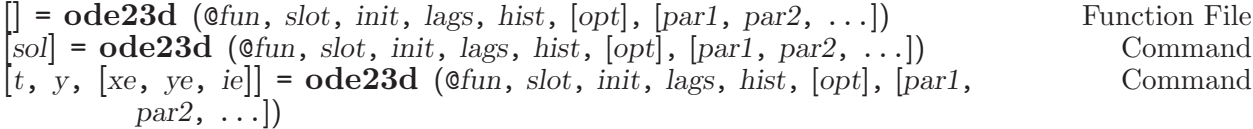

This function file can be used to solve a set of non–stiff delay differential equations (non– stiff DDEs) with a modified version of the well known explicit Runge–Kutta method of order (2,3).

<span id="page-19-0"></span>If this function is called with no return argument then plot the solution over time in a figure window while solving the set of DDEs that are defined in a function and specified by

the function handle @fun. The second input argument slot is a double vector that defines the time slot, init is a double vector that defines the initial values of the states, lags is a double vector that describes the lags of time, hist is a double matrix and describes the history of the DDEs, opt can optionally be a structure array that keeps the options created with the command odeset and par1,  $par2$ ,  $\dots$  can optionally be other input arguments of any type that have to be passed to the function defined by @fun.

If this function is called with one return argument then return the solution sol of type structure array after solving the set of DDEs. The solution sol has the fields x of type double column vector for the steps chosen by the solver, y of type double column vector for the solutions at each time step of x, solver of type string for the solver name and optionally the extended time stamp information xe, the extended solution information ye and the extended index information ie all of type double column vector that keep the informations of the event function if an event function handle is set in the option argument opt.

If this function is called with more than one return argument then return the time stamps  $t$ , the solution values y and optionally the extended time stamp information xe, the extended solution information ye and the extended index information ie all of type double column vector.

For example, solve an anonymous implementation of a chaotic behavior

```
fcao = \mathbb{Q}(vt, vy, vz) [2 * vz / (1 + vz^0.65) - vy];vopt = odeset ("NormControl", "on", "RelTol", 1e-3);
vsol = ode23d (fcao, [0, 100], 0.5, 2, 0.5, vopt);
vlag = interp1 (vsol.x, vsol.y, vsol.x - 2);plot (vsol.y, vlag); legend ("fcao (t,y,z)");
```
 $\vert \vert = \text{ode}45 \text{ (ofun, slot, init, [opt], [par1, par2, ...)}$  Function File  $[sol] = \text{ode45 (@fun, slot, init, [opt], [par1, par2, ...) }$  Command<br>  $[t, y, [xe, ye, ie]] = \text{ode45 (@fun, slot, init, [opt], [par1, par2, ...] }$  Command  $[t, y, [xe, ye, ie]] = ode45$  (@fun, slot, init, [opt], [par1, par2, ...])

This function file can be used to solve a set of non–stiff ordinary differential equations (non–stiff ODEs) or non–stiff differential algebraic equations (non–stiff DAEs) with the well known explicit Runge–Kutta method of order (4,5).

If this function is called with no return argument then plot the solution over time in a figure window while solving the set of ODEs that are defined in a function and specified by the function handle @fun. The second input argument slot is a double vector that defines the time slot, init is a double vector that defines the initial values of the states, opt can optionally be a structure array that keeps the options created with the command odeset and par1, par2,  $\dots$  can optionally be other input arguments of any type that have to be passed to the function defined by @fun.

If this function is called with one return argument then return the solution sol of type structure array after solving the set of ODEs. The solution sol has the fields x of type double column vector for the steps chosen by the solver, y of type double column vector for the solutions at each time step of x, solver of type string for the solver name and optionally the extended time stamp information xe, the extended solution information ye and the extended index information ie all of type double column vector that keep the informations of the event function if an event function handle is set in the option argument opt.

<span id="page-20-0"></span>If this function is called with more than one return argument then return the time stamps  $t$ , the solution values y and optionally the extended time stamp information xe, the extended solution information ye and the extended index information ie all of type double column vector.

For example, solve an anonymous implementation of the Van der Pol equation fvdb =  $\mathfrak{A}(vt, vy)$  [vy(2); (1 - vy(1)^2) \* vy(2) - vy(1)];

```
vopt = odeset ("RelTol", 1e-3, "AbsTol", 1e-3, \
         "NormControl", "on", "OutputFcn", @odeplot);
ode45 (fvdb, [0 20], [2 0], vopt);
```

```
[ = ode45d (@fun, slot, init, lags, hist, [opt], [par1, par2, ...]) Function File
[sol] = \mathbf{ode45d} (Cfun, slot, init, lags, hist, [opt], [part, par2, \ldots]) Command
[t, y, [xe, ye, ie]] = ode45d (Command [0, y], [0, y], [0, y], [0, y], [0, y], [0, y], [0, y]par2, \ldots]
```
This function file can be used to solve a set of non–stiff delay differential equations (non– stiff DDEs) with a modified version of the well known explicit Runge–Kutta method of order (4,5).

If this function is called with no return argument then plot the solution over time in a figure window while solving the set of DDEs that are defined in a function and specified by the function handle @fun. The second input argument slot is a double vector that defines the time slot, init is a double vector that defines the initial values of the states, lags is a double vector that describes the lags of time, hist is a double matrix and describes the history of the DDEs, opt can optionally be a structure array that keeps the options created with the command odeset and par1,  $par2$ , ... can optionally be other input arguments of any type that have to be passed to the function defined by @fun.

If this function is called with one return argument then return the solution sol of type structure array after solving the set of DDEs. The solution sol has the fields x of type double column vector for the steps chosen by the solver, y of type double column vector for the solutions at each time step of x, solver of type string for the solver name and optionally the extended time stamp information xe, the extended solution information ye and the extended index information ie all of type double column vector that keep the informations of the event function if an event function handle is set in the option argument opt.

If this function is called with more than one return argument then return the time stamps  $t$ , the solution values y and optionally the extended time stamp information xe, the extended solution information ye and the extended index information ie all of type double column vector.

For example, solve an anonymous implementation of a chaotic behavior

```
fcao = \mathcal{O}(vt, vy, vz) [2 * vz / (1 + vz^9.65) - vy];vopt = odeset ("NormControl", "on", "RelTol", 1e-4);
vsol = ode45d (fcao, [0, 100], 0.5, 2, 0.5, vopt);
vlag = interp1 (vsol.x, vsol.y, vsol.x - 2);plot (vsol.y, vlag); legend ("fcao (t,y,z)");
```

```
[] = ode54 (Cofun, slot, init, [opt], [par1, par2, ...]) Function File<br>
[sol] = ode54 (Cofun, slot, init, [opt], [par1, par2, ...]) Command
[sol] = \mathbf{ode54} (Cfun, slot, init, [opt], [part, par2, ...))
[t, y, [xe, ye, ie]] = ode54 (@fun, slot, init, [opt], [par1, par2, ...]) Command
      This function file can be used to solve a set of non–stiff ordinary differential equations
      (non–stiff ODEs) or non–stiff differential algebraic equations (non–stiff DAEs) with the
      well known explicit Runge–Kutta method of order (5,4).
```
<span id="page-21-0"></span>If this function is called with no return argument then plot the solution over time in a figure window while solving the set of ODEs that are defined in a function and specified by

the function handle @fun. The second input argument slot is a double vector that defines the time slot, init is a double vector that defines the initial values of the states, opt can optionally be a structure array that keeps the options created with the command odeset and par1, par2,  $\dots$  can optionally be other input arguments of any type that have to be passed to the function defined by @fun.

If this function is called with one return argument then return the solution sol of type structure array after solving the set of ODEs. The solution sol has the fields x of type double column vector for the steps chosen by the solver, y of type double column vector for the solutions at each time step of x, solver of type string for the solver name and optionally the extended time stamp information xe, the extended solution information ye and the extended index information ie all of type double column vector that keep the informations of the event function if an event function handle is set in the option argument opt.

If this function is called with more than one return argument then return the time stamps  $t$ , the solution values y and optionally the extended time stamp information xe, the extended solution information ye and the extended index information ie all of type double column vector.

For example, solve an anonymous implementation of the Van der Pol equation

fvdb =  $\mathfrak{A}(vt, vy)$  [vy(2); (1 - vy(1)^2) \* vy(2) - vy(1)];

```
vopt = odeset ("RelTol", 1e-3, "AbsTol", 1e-3, \
         "NormControl", "on", "OutputFcn", @odeplot);
ode54 (fvdb, [0 20], [2 0], vopt);
```
 $[$ ] = **ode54d** (@fun, slot, init, lags, hist, [opt], [par1, par2, ...]) Function File<br>[sol] = **ode54d** (@fun, slot, init, lags, hist, [opt], [par1, par2, ...]) Command  $[sol] = \mathbf{ode54d}$  ( $\mathcal{O}(fun, slot, init, lags, hist, [opt], [par1, par2, ...])$  $[t, y, [xe, ye, ie]] = ode54d$  ( $@fun, slot, init, lags, hist, [opt], [par1,$  Command  $par2, \ldots$ ]

This function file can be used to solve a set of non–stiff delay differential equations (non– stiff DDEs) with a modified version of the well known explicit Runge–Kutta method of order (2,3).

If this function is called with no return argument then plot the solution over time in a figure window while solving the set of DDEs that are defined in a function and specified by the function handle @fun. The second input argument slot is a double vector that defines the time slot, init is a double vector that defines the initial values of the states, lags is a double vector that describes the lags of time, hist is a double matrix and describes the history of the DDEs, opt can optionally be a structure array that keeps the options created with the command odeset and  $par1$ ,  $par2$ ,  $\dots$  can optionally be other input arguments of any type that have to be passed to the function defined by @fun.

If this function is called with one return argument then return the solution sol of type structure array after solving the set of DDEs. The solution sol has the fields x of type double column vector for the steps chosen by the solver, y of type double column vector for the solutions at each time step of x, solver of type string for the solver name and optionally the extended time stamp information xe, the extended solution information ye and the extended index information ie all of type double column vector that keep the informations of the event function if an event function handle is set in the option argument opt.

If this function is called with more than one return argument then return the time stamps  $t$ . the solution values y and optionally the extended time stamp information xe, the extended solution information ye and the extended index information ie all of type double column vector.

<span id="page-22-0"></span>For example, solve an anonymous implementation of a chaotic behavior

```
fcao = \mathbb{O}(vt, vy, vz) [2 * vz / (1 + vz^0.65) - vy];vopt = odeset ("NormControl", "on", "RelTol", 1e-3);
vsol = ode54d (fcao, [0, 100], 0.5, 2, 0.5, vopt);
vlag = interp1 (vsol.x, vsol.y, vsol.x - 2);plot (vsol.y, vlag); legend ("fcao (t,y,z)");
```

```
[] = ode78 (@fun, slot, init, [opt], [par1, par2, ...]) Function File<br>
[sol] = ode78 (@fun, slot, init, [opt], [par1, par2, ...]) Function File
[sol] = \mathbf{ode78} (\mathbf{0}fun, slot, init, [opt], [part, par2, \ldots]) Command<br>
[t, y, [xe, ye, ie]] = \mathbf{ode78} (\mathbf{0}fun, slot, init, [opt], [part, par2, \ldots]) Command
[t, y, [xe, ye, ie]] = ode78 (Command Supersity, [opt], [par1, par2, ...])
       This function file can be used to solve a set of non–stiff ordinary differential equations
       (non–stiff ODEs) or non–stiff differential algebraic equations (non–stiff DAEs) with the
       well known explicit Runge–Kutta method of order (7,8).
```
If this function is called with no return argument then plot the solution over time in a figure window while solving the set of ODEs that are defined in a function and specified by the function handle @fun. The second input argument slot is a double vector that defines the time slot, init is a double vector that defines the initial values of the states, opt can optionally be a structure array that keeps the options created with the command odeset and par1, par2,  $\dots$  can optionally be other input arguments of any type that have to be passed to the function defined by @fun.

If this function is called with one return argument then return the solution sol of type structure array after solving the set of ODEs. The solution sol has the fields x of type double column vector for the steps chosen by the solver, y of type double column vector for the solutions at each time step of x, solver of type string for the solver name and optionally the extended time stamp information xe, the extended solution information ye and the extended index information ie all of type double column vector that keep the informations of the event function if an event function handle is set in the option argument opt.

If this function is called with more than one return argument then return the time stamps  $t$ , the solution values y and optionally the extended time stamp information xe, the extended solution information ye and the extended index information ie all of type double column vector.

For example, solve an anonymous implementation of the Van der Pol equation

```
fvdb = \mathfrak{O}(vt, vy) [vy(2); (1 - vy(1)^2) * vy(2) - vy(1)];
```

```
vopt = odeset ("RelTol", 1e-3, "AbsTol", 1e-3, \
         "NormControl", "on", "OutputFcn", @odeplot);
ode78 (fvdb, [0 20], [2 0], vopt);
```

```
[] = ode78d (Cofun, slot, init, lags, hist, [opt], [par1, par2, ...]) Function File
[sol] = \mathbf{ode78d} (\mathbf{0}fun, slot, init, lags, hist, [opt], [par1, par2, ...) Command
[t, y, [xe, ye, ie]] = ode78d (Command [0, y], [0, y], [0, y], [0, y], [0, y], [0, y], [0, y]par2, \ldots)
```
This function file can be used to solve a set of non–stiff delay differential equations (non– stiff DDEs) with a modified version of the well known explicit Runge–Kutta method of order (7,8).

<span id="page-23-0"></span>If this function is called with no return argument then plot the solution over time in a figure window while solving the set of DDEs that are defined in a function and specified by the function handle @fun. The second input argument slot is a double vector that defines the time slot, init is a double vector that defines the initial values of the states, lags is a double vector that describes the lags of time, hist is a double matrix and describes the history of the DDEs, opt can optionally be a structure array that keeps the options created with the command odeset and par1,  $par2$ ,  $\dots$  can optionally be other input arguments of any type that have to be passed to the function defined by @fun.

If this function is called with one return argument then return the solution sol of type structure array after solving the set of DDEs. The solution sol has the fields x of type double column vector for the steps chosen by the solver, y of type double column vector for the solutions at each time step of x, solver of type string for the solver name and optionally the extended time stamp information xe, the extended solution information ye and the extended index information ie all of type double column vector that keep the informations of the event function if an event function handle is set in the option argument opt.

If this function is called with more than one return argument then return the time stamps  $t$ , the solution values y and optionally the extended time stamp information xe, the extended solution information ye and the extended index information ie all of type double column vector.

For example, solve an anonymous implementation of a chaotic behavior

fcao =  $\mathcal{O}(vt, vy, vz)$  [2 \* vz / (1 + vz^9.65) - vy]; vopt = odeset ("NormControl", "on", "RelTol", 1e-3); vsol = ode78d (fcao, [0, 100], 0.5, 2, 0.5, vopt);  $vlag = interp1 (vsol.x, vsol.y, vsol.x - 2);$ plot (vsol.y, vlag); legend ("fcao (t,y,z)");

 $\begin{array}{ll}\n[\ ] = \mathbf{odebwe} \,\,(\mathcal{Q}fun, \,\,slot, \,\,init, \,\, [opt], \,\, [par1, \,\, par2, \,\, \ldots]) & \text{Function File} \\
\text{Sol} = \mathbf{odebwe} \,\,(\mathcal{Q}fun, \,\, slot, \,\,init, \,\, [opt], \,\, [par1, \,\, par2, \,\, \ldots]) & \text{Command}\n\end{array}$  $[sol] = \textbf{odebwe}$  (Cofun, slot, init,  $[opt]$ ,  $[part, par2, \ldots]$ )  $[t, y, [xe, ye, ie]] = \text{odebwe}$  ( $\text{ofun, slot, init, } [opt], [par1, par2, ...]$ ) Command

This function file can be used to solve a set of stiff ordinary differential equations (stiff ODEs) or stiff differential algebraic equations (stiff DAEs) with the Backward Euler method.

If this function is called with no return argument then plot the solution over time in a figure window while solving the set of ODEs that are defined in a function and specified by the function handle @fun. The second input argument slot is a double vector that defines the time slot, init is a double vector that defines the initial values of the states, opt can optionally be a structure array that keeps the options created with the command odeset and par1, par2,  $\dots$  can optionally be other input arguments of any type that have to be passed to the function defined by @fun.

If this function is called with one return argument then return the solution sol of type structure array after solving the set of ODEs. The solution sol has the fields x of type double column vector for the steps chosen by the solver, y of type double column vector for the solutions at each time step of x, solver of type string for the solver name and optionally the extended time stamp information xe, the extended solution information ye and the extended index information ie all of type double column vector that keep the informations of the event function if an event function handle is set in the option argument opt.

If this function is called with more than one return argument then return the time stamps  $t$ , the solution values y and optionally the extended time stamp information xe, the extended solution information ye and the extended index information ie all of type double column vector.

<span id="page-24-0"></span>For example, solve an anonymous implementation of the Van der Pol equation

```
fvdb = \mathbb{O}(vt, vy) [vy(2); (1 - vy(1)^2) * vy(2) - vy(1)];
vjac = \mathfrak{O}(vt, vy) [0, 1; -1 - 2 * vy(1) * vy(2), 1 - vy(1)^2];
vopt = odeset ("RelTol", 1e-3, "AbsTol", 1e-3, \setminus"NormControl", "on", "OutputFcn", @odeplot, \
          "Jacobian",vjac);
odebwe (fvdb, [0 20], [2 0], vopt);
```
### $\begin{bmatrix} \n\end{bmatrix}$  = odeexamples ()

Open the differential equations examples menu and allow the user to select a submenu of ODE, DAE, IDE or DDE examples.

 $\begin{bmatrix} \text{value} \end{bmatrix} = \text{odeget} \text{ (odestruct, option, [default])}$  Function File<br> $\begin{bmatrix} \text{values} \end{bmatrix} = \text{odeget} \text{ (odestruct, 5opt1, opt2, ...)}.$   $\begin{bmatrix} \text{fdef1, def2, ...}} \end{bmatrix}$  $[values] = \text{odeget} (odestruct, {opt1, opt2, ...}, [{def1, def2, ...}]$ If this function is called with two input arguments and the first input argument odestruct is of type structure array and the second input argument option is of type string then return the option value value that is specified by the option name option in the OdePkg option structure odestruct. Optionally if this function is called with a third input argument then return the default value default if option is not set in the structure odestruct.

If this function is called with two input arguments and the first input argument odestruct is of type structure array and the second input argument option is of type cell array of strings then return the option values values that are specified by the option names opt1,  $opt2, \ldots$  in the OdePkg option structure *odestruct*. Optionally if this function is called with a third input argument of type cell array then return the default value  $\det I$  if opt1 is not set in the structure odestruct, def2 if opt2 is not set in the structure odestruct,  $\dots$ 

Run examples with the command

demo odeget

#### $\lvert \text{ret} \rvert = \text{odephas2}$  (t, y, flag) Function File

Open a new figure window and plot the first result from the variable y that is of type double column vector over the second result from the variable y while solving. The types and the values of the input parameter t and the output parameter ret depend on the input value flag that is of type string. If flag is

- '"init"' then t must be a double column vector of length 2 with the first and the last time step and nothing is returned from this function,
- '""' then t must be a double scalar specifying the actual time step and the return value is false (resp. value 0) for 'not stop solving',
- $\alpha$ " done" then t must be a double scalar specifying the last time step and nothing is returned from this function.

This function is called by a OdePkg solver function if it was specified in an OdePkg options structure with the odeset. This function is an OdePkg internal helper function therefore it should never be necessary that this function is called directly by a user. There is only little error detection implemented in this function file to achieve the highest performance.

For example, solve an anonymous implementation of the "Van der Pol" equation and display the results while solving in a 2D plane

```
fvdb = \mathfrak{A}(vt, vy) [vy(2); (1 - vy(1)^2) * vy(2) - vy(1)];
```

```
vopt = odeset ('OutputFcn', @odephas2, 'RelTol', 1e-6);
vsol = ode45 (fvdb, [0 20], [2 0], vopt);
```
#### $|ret| = \textbf{odephas3}$   $(t, y, flag)$  Function File

Open a new figure window and plot the first result from the variable y that is of type double column vector over the second and the third result from the variable y while solving. The types and the values of the input parameter t and the output parameter ret depend on the input value flag that is of type string. If flag is

- $i$ "init"' then t must be a double column vector of length 2 with the first and the last time step and nothing is returned from this function,
- '""' then t must be a double scalar specifying the actual time step and the return value is false (resp. value 0) for 'not stop solving',
- '"done"' then t must be a double scalar specifying the last time step and nothing is returned from this function.

This function is called by a OdePkg solver function if it was specified in an OdePkg options structure with the odeset. This function is an OdePkg internal helper function therefore it should never be necessary that this function is called directly by a user. There is only little error detection implemented in this function file to achieve the highest performance.

For example, solve the "Lorenz attractor" and display the results while solving in a 3D plane

```
function vyd = florenz (vt, vx)
 vyd = [10 * (vx(2) - vx(1));vx(1) * (28 - vx(3));vx(1) * vx(2) - 8/3 * vx(3);
endfunction
```

```
vopt = odeset ('OutputFcn', @odephas3);
vsol = ode23 (@florenz, [0:0.01:7.5], [3 15 1], vopt);
```
### $|| = \mathbf{odepkg}$  () Function File

OdePkg is part of the GNU Octave Repository (the Octave–Forge project). The package includes commands for setting up various options, output functions etc. before solving a set of differential equations with the solver functions that are also included. At this time OdePkg is under development with the main target to make a package that is mostly compatible to proprietary solver products.

If this function is called without any input argument then open the OdePkg tutorial in the Octave window. The tutorial can also be opened with the following command

doc odepkg

#### $[sol] = \text{odepkg.event}$ . handle ( $@fun$ , time, y, flag,  $[par1, par2,$  Function File ...])

Return the solution of the event function that is specified as the first input argument @fun in form of a function handle. The second input argument time is of type double scalar and specifies the time of the event evaluation, the third input argument y either is of type double column vector (for ODEs and DAEs) and specifies the solutions or is of type cell array (for IDEs and DDEs) and specifies the derivatives or the history values, the third input argument flag is of type string and can be of the form

- '"init"' then initialize internal persistent variables of the function odepkg\_event\_ handle and return an empty cell array of size 4,
- <span id="page-26-0"></span>'"calc"' then do the evaluation of the event function and return the solution sol as type cell array of size 4,

'"done"' then cleanup internal variables of the function odepkg\_event\_handle and return an empty cell array of size 4.

Optionally if further input arguments  $par1$ ,  $par2$ , ... of any type are given then pass these parameters through odepkg\_event\_handle to the event function.

This function is an OdePkg internal helper function therefore it should never be necessary that this function is called directly by a user. There is only little error detection implemented in this function file to achieve the highest performance.

### $[$  = odepkg\_examples\_dae () Function File

Open the DAE examples menu and allow the user to select a demo that will be evaluated.

- $\begin{bmatrix} \end{bmatrix}$  = odepkg\_examples\_dde () Function File Open the DDE examples menu and allow the user to select a demo that will be evaluated.
- $\vert \vert$  = odepkg\_examples\_ide () Function File
	- Open the IDE examples menu and allow the user to select a demo that will be evaluated.
- $\begin{bmatrix} \end{bmatrix}$  = odepkg\_examples\_ode () Function File

Open the ODE examples menu and allow the user to select a demo that will be evaluated.

 $[newstruct] = \mathbf{odepkg\_structure\_check} (oldstruct, ['solver'])$  Function File If this function is called with one input argument of type structure array then check the field names and the field values of the OdePkg structure oldstruct and return the structure as newstruct if no error is found. Optionally if this function is called with a second input argument "solver" of type string taht specifies the name of a valid OdePkg solver then a higher level error detection is performed. The function does not modify any of the field

names or field values but terminates with an error if an invalid option or value is found. This function is an OdePkg internal helper function therefore it should never be necessary that this function is called directly by a user. There is only little error detection implemented in this function file to achieve the highest performance.

Run examples with the command

demo odepkg\_structure\_check

#### [mescd] = odepkg\_testsuite\_calcmescd (solution, reference, abstol, Function File reltol)

If this function is called with four input arguments of type double scalar or column vector then return a normalized value for the minimum number of correct digits mescd that is calculated from the solution at the end of an integration interval solution and a set of reference values reference. The input arguments abstol and reltol are used to calculate a reference solution that depends on the relative and absolute error tolerances.

Run examples with the command

demo odepkg\_testsuite\_calcmescd

[scd] = odepkg testsuite calcscd (solution, reference, abstol, reltol) Function File

If this function is called with four input arguments of type double scalar or column vector then return a normalized value for the minimum number of correct digits scd that is calculated from the solution at the end of an integration interval solution and a set of reference values reference. The input arguments abstol and reltol are unused but present because of compatibility to the function odepkg\_testsuite\_calcmescd.

<span id="page-27-0"></span>Run examples with the command

demo odepkg\_testsuite\_calcscd

- 
- 

[solution] = **odepkg\_testsuite\_chemakzo** (@solver, reltol) Function File If this function is called with two input arguments and the first input argument @solver is a function handle describing an OdePkg solver and the second input argument reltol is a double scalar describing the relative error tolerance then return a cell array solution with performance informations about the chemical AKZO Nobel testsuite of differential algebraic equations after solving (DAE–test).

Run examples with the command

demo odepkg\_testsuite\_chemakzo

[solution] = **odepkg\_testsuite\_hires** (@solver, reltol) Function File If this function is called with two input arguments and the first input argument @solver is a function handle describing an OdePkg solver and the second input argument reltol is a double scalar describing the relative error tolerance then return a cell array solution with performance informations about the HIRES testsuite of ordinary differential equations after solving (ODE–test).

Run examples with the command

demo odepkg\_testsuite\_hires

[solution] = **odepkg\_testsuite\_implakzo** (@solver, reltol) Function File

If this function is called with two input arguments and the first input argument @solver is a function handle describing an OdePkg solver and the second input argument reltol is a double scalar describing the relative error tolerance then return a cell array solution with performance informations about the chemical AKZO Nobel testsuite of implicit differential algebraic equations after solving (IDE–test).

Run examples with the command

demo odepkg\_testsuite\_implakzo

[solution] = **odepkg\_testsuite\_implrober** (@solver, reltol) Function File If this function is called with two input arguments and the first input argument @solver is a function handle describing an OdePkg solver and the second input argument reltol is a double scalar describing the relative error tolerance then return a cell array solution with performance informations about the implicit form of the modified ROBERTSON testsuite of implicit differential algebraic equations after solving (IDE–test).

Run examples with the command

demo odepkg\_testsuite\_implrober

|solution| = odepkg\_testsuite\_oregonator (@solver, reltol) Function File

If this function is called with two input arguments and the first input argument @solver is a function handle describing an OdePkg solver and the second input argument reltol is a double scalar describing the relative error tolerance then return a cell array solution with performance informations about the OREGONATOR testsuite of ordinary differential equations after solving (ODE–test).

Run examples with the command

demo odepkg\_testsuite\_oregonator

[solution] = odepkg\_testsuite\_pollution (@solver, reltol) Function File If this function is called with two input arguments and the first input argument @solver is a function handle describing an OdePkg solver and the second input argument reltol is a double scalar describing the relative error tolerance then return the cell array solution with performance informations about the POLLUTION testsuite of ordinary differential equations after solving (ODE–test).

<span id="page-28-0"></span>Run examples with the command

demo odepkg\_testsuite\_pollution

[solution] = odepkg\_testsuite\_robertson (@solver, reltol) Function File If this function is called with two input arguments and the first input argument @solver is a function handle describing an OdePkg solver and the second input argument reltol is a double scalar describing the relative error tolerance then return a cell array solution with performance informations about the modified ROBERTSON testsuite of differential algebraic equations after solving (DAE–test).

Run examples with the command

demo odepkg\_testsuite\_robertson

[solution] = **odepkg\_testsuite\_transistor** (@solver, reltol) Function File If this function is called with two input arguments and the first input argument @solver is a function handle describing an OdePkg solver and the second input argument reltol is a double scalar describing the relative error tolerance then return the cell array solution with performance informations about the TRANSISTOR testsuite of differential algebraic equations after solving (DAE–test).

Run examples with the command

#### demo odepkg\_testsuite\_transistor

 $[ret] = \mathbf{odeplot} (t, y, flag)$  Function File

Open a new figure window and plot the results from the variable y of type column vector over time while solving. The types and the values of the input parameter  $t$  and the output parameter ret depend on the input value flag that is of type string. If flag is

- $i$ "init"' then t must be a double column vector of length 2 with the first and the last time step and nothing is returned from this function,
- '""' then t must be a double scalar specifying the actual time step and the return value is false (resp. value 0) for 'not stop solving',
- '"done"' then t must be a double scalar specifying the last time step and nothing is returned from this function.

This function is called by a OdePkg solver function if it was specified in an OdePkg options structure with the odeset. This function is an OdePkg internal helper function therefore it should never be necessary that this function is called directly by a user. There is only little error detection implemented in this function file to achieve the highest performance.

For example, solve an anonymous implementation of the "Van der Pol" equation and display the results while solving

```
fvdb = \mathfrak{O}(vt, vy) [vy(2); (1 - vy(1)^2) * vy(2) - vy(1)];
```

```
vopt = odeset ('OutputFcn', @odeplot, 'RelTol', 1e-6);
vsol = ode45 (fvdb, [0 20], [2 0], vopt);
```
#### $[ret] = \mathbf{odeprint}(t, y, flag)$  Function File

<span id="page-29-0"></span>Display the results of the set of differential equations in the Octave window while solving. The first column of the screen output shows the actual time stamp that is given with the input arguemtn t, the following columns show the results from the function evaluation that are given by the column vector y. The types and the values of the input parameter t and the output parameter ret depend on the input value flag that is of type string. If flag is

- '"init"' then t must be a double column vector of length 2 with the first and the last time step and nothing is returned from this function,
- '""' then t must be a double scalar specifying the actual time step and the return value is false (resp. value 0) for 'not stop solving',
- '"done"' then t must be a double scalar specifying the last time step and nothing is returned from this function.

This function is called by a OdePkg solver function if it was specified in an OdePkg options structure with the odeset. This function is an OdePkg internal helper function therefore it should never be necessary that this function is called directly by a user. There is only little error detection implemented in this function file to achieve the highest performance. For example, solve an anonymous implementation of the "Van der Pol" equation and print the results while solving

```
fvdb = \mathfrak{A}(vt, vy) [vy(2); (1 - vy(1)^2) * vy(2) - vy(1)];
vopt = odeset ('OutputFcn', @odeprint, 'RelTol', 1e-6);
vsol = ode45 (fvdb, [0 20], [2 0], vopt);
```

```
[odestruct] = odeset ()<br>[odestruct] = odeset ("field1", value1, "field2", value2, ...) [Command
[odestruct] = odeset ("field1", value1, "field2", value2, ...) Command<br>[odestruct] = odeset (oldstruct, "field1", value1, "field2", value2, ...) Command
[odestruct] = odeset (oldstruct, "field1", value1, "field2", value2, ...)[odestruct] = odeset (oldstruct, newstruct) Command
```
If this function is called without an input argument then return a new OdePkg options structure array that contains all the necessary fields and sets the values of all fields to default values.

If this function is called with string input arguments "field1", "field2",  $\dots$  identifying valid OdePkg options then return a new OdePkg options structure with all necessary fields and set the values of the fields "field1", "field2", ... to the values value1, value2, . . .

If this function is called with a first input argument oldstruct of type structure array then overwrite all values of the options "field1", "field2", . . . of the structure oldstruct with new values value1, value2, ... and return the modified structure array.

If this function is called with two input argumnets oldstruct and newstruct of type structure array then overwrite all values in the fields from the structure oldstruct with new values of the fields from the structure newstruct. Empty values of newstruct will not overwrite values in oldstruct.

For a detailed explanation about valid fields and field values in an OdePkg structure aaray have a look at the 'odepkg.pdf', Section 'ODE/DAE/IDE/DDE options' or run the command doc odepkg to open the tutorial.

Run examples with the command

demo odeset

### 2.5 Oct–File Function Reference

<span id="page-30-1"></span><span id="page-30-0"></span>The help texts of this section are autogenerated and refer to commands that all can be found in the file 'dldsolver.oct'. The file 'dldsolver.oct' is generated automatically if you install OdePkg with the command pkg. All commands that are listed below are loaded automatically everytime you launch Octave.

 $\Box$  = odebda (@fun, slot, init,  $[opt]$ ,  $[part, par2, ...)$ ) Command  $[sol]$  = odebda ( $\mathcal{O}(fin, slot, init, [opt], [par1, par2, ...)$ ) Command  $[t, y, [xe, ye, ie]] = \text{odebda}$  ( $\mathcal{E}[un, slot, init, [opt], [par1, par2, ...)$  Command

This function file can be used to solve a set of non–stiff or stiff ordinary differential equations (ODEs) and non–stiff or stiff differential algebraic equations (DAEs). This function file is a wrapper file that uses Jeff Cash's Fortran solver 'mebdfdae.f'.

If this function is called with no return argument then plot the solution over time in a figure window while solving the set of ODEs that are defined in a function and specified by the function handle @fun. The second input argument slot is a double vector that defines the time slot, init is a double vector that defines the initial values of the states, opt can optionally be a structure array that keeps the options created with the command odeset and par1, par2,  $\dots$  can optionally be other input arguments of any type that have to be passed to the function defined by @fun.

If this function is called with one return argument then return the solution sol of type structure array after solving the set of ODEs. The solution sol has the fields x of type double column vector for the steps chosen by the solver, y of type double column vector for the solutions at each time step of x, solver of type string for the solver name and optionally the extended time stamp information xe, the extended solution information ye and the extended index information ie all of type double column vector that keep the informations of the event function if an event function handle is set in the option argument opt.

If this function is called with more than one return argument then return the time stamps  $t$ , the solution values y and optionally the extended time stamp information xe, the extended solution information ye and the extended index information ie all of type double column vector.

For example,

```
function y = odepkg_equations_lorenz (t, x)
 y = [10 * (x(2) - x(1));
       x(1) * (28 - x(3));x(1) * x(2) - 8/3 * x(3);
endfunction
vopt = odeset ("InitialStep", 1e-3, "MaxStep", 1e-1, \\
               "OutputFcn", @odephas3, "Refine", 5);
odebda (@odepkg_equations_lorenz, [0, 25], [3 15 1], vopt);
```

```
[] = odebdi (@fun, slot, y0, dy0, [opt], [P1, P2, ...) Command<br>
[sol] = odebdi (@fun, slot, y0, dy0, [opt], [P1, P2, ...) Command
[sol] = \text{odebdi} (Cofun, slot, y0, dy0, [opt], [P1, P2, \ldots])
[t, y, [xe, ye, ie]] = \text{odebdi} (\text{@fun}, slot, y0, dy0, [opt], [P1, P2, ...]) Command
```
This function file can be used to solve a set of non–stiff and stiff implicit differential equations (IDEs). This function file is a wrapper file that uses Jeff Cash's Fortran solver 'mebdfi.f'.

<span id="page-31-0"></span>If this function is called with no return argument then plot the solution over time in a figure window while solving the set of IDEs that are defined in a function and specified by the function handle @fun. The second input argument slot is a double vector that defines the time slot, yo is a double vector that defines the initial values of the states,  $d\nu 0$  is a double vector that defines the initial values of the derivatives, opt can optionally be a structure array that keeps the options created with the command odeset and par1, par2, . . . can optionally be other input arguments of any type that have to be passed to the function defined by @fun.

If this function is called with one return argument then return the solution sol of type structure array after solving the set of IDEs. The solution sol has the fields x of type double column vector for the steps chosen by the solver, y of type double column vector for the solutions at each time step of x, solver of type string for the solver name and optionally the extended time stamp information xe, the extended solution information ye and the extended index information ie all of type double column vector that keep the informations of the event function if an event function handle is set in the option argument opt.

If this function is called with more than one return argument then return the time stamps  $t$ , the solution values y and optionally the extended time stamp information xe, the extended solution information ye and the extended index information ie all of type double column vector.

For example,

```
function res = odepkg_equations_ilorenz (t, y, yd)
 res = [10 * (y(2) - y(1)) - yd(1);y(1) * (28 - y(3)) - yd(2);y(1) * y(2) - 8/3 * y(3) - yd(3);
endfunction
vopt = odeset ("InitialStep", 1e-3, "MaxStep", 1e-1, \\
               "OutputFcn", @odephas3, "Refine", 5);
odebdi (@odepkg_equations_ilorenz, [0, 25], [3 15 1], \\
        [120 81 42.333333], vopt);
```
 $[\ ] = \mathbf{odekdi} \; (\mathcal{Q}fun, \; slot, \; y0, \; dy0, \; [opt], \; [P1, \; P2, \; \ldots])$  Command  $[\; sol] = \mathbf{odekdi} \; (\mathcal{Q}fun, \; slot, \; v0, \; dv0, \; [opt], \; [P1, \; P2, \; \ldots])$  Command  $[sol] = \textbf{odekdi}$  (@fun, slot, y0, dy0,  $[opt]$ ,  $[P1, P2, \ldots]$ )  $[t, y, [xe, ye, ie]] = \text{odekdi (@fun, slot, y0, dy0, [opt], [P1, P2, ...) }$  Command

This function file can be used to solve a set of non–stiff or stiff implicit differential equations (IDEs). This function file is a wrapper file that uses the direct method (not the Krylov method) of Petzold's, Brown's, Hindmarsh's and Ulrich's Fortran solver 'ddaskr.f'.

If this function is called with no return argument then plot the solution over time in a figure window while solving the set of IDEs that are defined in a function and specified by the function handle @fun. The second input argument slot is a double vector that defines the time slot, y0 is a double vector that defines the initial values of the states,  $dy0$  is a double vector that defines the initial values of the derivatives, opt can optionally be a structure array that keeps the options created with the command odeset and par1, par2, . . . can optionally be other input arguments of any type that have to be passed to the function defined by @fun.

If this function is called with one return argument then return the solution sol of type structure array after solving the set of IDEs. The solution sol has the fields x of type double column vector for the steps chosen by the solver, y of type double column vector for the solutions at each time step of x, solver of type string for the solver name and optionally the extended time stamp information xe, the extended solution information ye and the extended index information ie all of type double column vector that keep the informations of the event function if an event function handle is set in the option argument opt.

If this function is called with more than one return argument then return the time stamps  $t$ , the solution values y and optionally the extended time stamp information xe, the extended solution information ye and the extended index information ie all of type double column vector.

<span id="page-32-0"></span>For example,

```
function res = odepkg_equations_ilorenz (t, y, yd)
 res = [10 * (y(2) - y(1)) - yd(1);y(1) * (28 - y(3)) - yd(2);y(1) * y(2) - 8/3 * y(3) - yd(3);
endfunction
vopt = odeset ("InitialStep", 1e-3, "MaxStep", 1e-1, \\
               "OutputFcn", @odephas3, "Refine", 5);
odekdi (@odepkg_equations_ilorenz, [0, 25], [3 15 1], \\
        [120 81 42.333333], vopt);
```

```
[ = ode2r (\mathcal{C}fun, slot, init, [opt], [part, par2, ...) Command
[sol] = \mathbf{ode2r} (Cfun, slot, init, [opt], [par1, par2, ...)) Command
[t, y, [xe, ye, ie]] = ode2r (@fun, slot, init, [opt], [par1, par2, ...]) Command
     This function file can be used to solve a set of non–stiff or stiff ordinary differential
    equations (ODEs) and non–stiff or stiff differential algebraic equations (DAEs). This
     function file is a wrapper to Hairer's and Wanner's Fortran solver 'radau.f'.
```
If this function is called with no return argument then plot the solution over time in a figure window while solving the set of ODEs that are defined in a function and specified by the function handle @fun. The second input argument slot is a double vector that defines the time slot, init is a double vector that defines the initial values of the states, opt can optionally be a structure array that keeps the options created with the command odeset and  $par1$ ,  $par2$ ,  $\ldots$  can optionally be other input arguments of any type that have to be passed to the function defined by @fun.

If this function is called with one return argument then return the solution sol of type structure array after solving the set of ODEs. The solution sol has the fields x of type double column vector for the steps chosen by the solver, y of type double column vector for the solutions at each time step of x, solver of type string for the solver name and optionally the extended time stamp information xe, the extended solution information ye and the extended index information ie all of type double column vector that keep the informations of the event function if an event function handle is set in the option argument opt.

If this function is called with more than one return argument then return the time stamps  $t$ . the solution values y and optionally the extended time stamp information xe, the extended solution information ye and the extended index information ie all of type double column vector.

For example,

```
function y = odepkg_equations_lorenz (t, x)y = [10 * (x(2) - x(1));x(1) * (28 - x(3));x(1) * x(2) - 8/3 * x(3);
endfunction
vopt = odeset ("InitialStep", 1e-3, "MaxStep", 1e-1, \\
               "OutputFcn", @odephas3, "Refine", 5);
ode2r (@odepkg_equations_lorenz, [0, 25], [3 15 1], vopt);
```
 $[sol] = \mathbf{ode5r}$  ( $\mathcal{Q}fun$ ,  $slot$ ,  $init$ ,  $[opt]$ ,  $[par1, par2, ...)$ ) Command

 $[t, y, [xe, ye, ie]] = ode5r$  ( $@fun, slot, init, [opt], [par1, par2, ...)$  Command

This function file can be used to solve a set of non–stiff or stiff ordinary differential equations (ODEs) and non–stiff or stiff differential algebraic equations (DAEs). This function file is a wrapper to Hairer's and Wanner's Fortran solver 'radau5.f'.

If this function is called with no return argument then plot the solution over time in a figure window while solving the set of ODEs that are defined in a function and specified by the function handle @fun. The second input argument slot is a double vector that defines the time slot, init is a double vector that defines the initial values of the states, opt can optionally be a structure array that keeps the options created with the command odeset and par1, par2,  $\dots$  can optionally be other input arguments of any type that have to be passed to the function defined by @fun.

If this function is called with one return argument then return the solution sol of type structure array after solving the set of ODEs. The solution sol has the fields x of type double column vector for the steps chosen by the solver, y of type double column vector for the solutions at each time step of x, solver of type string for the solver name and optionally the extended time stamp information xe, the extended solution information ye and the extended index information ie all of type double column vector that keep the informations of the event function if an event function handle is set in the option argument opt.

If this function is called with more than one return argument then return the time stamps  $t$ , the solution values y and optionally the extended time stamp information xe, the extended solution information ye and the extended index information ie all of type double column vector.

For example,

```
function y = odepkg_equations_lorenz (t, x)y = [10 * (x(2) - x(1));x(1) * (28 - x(3));x(1) * x(2) - 8/3 * x(3);
endfunction
vopt = odeset ("InitialStep", 1e-3, "MaxStep", 1e-1, \\
               "OutputFcn", @odephas3, "Refine", 5);
ode5r (@odepkg_equations_lorenz, [0, 25], [3 15 1], vopt);
```
 $[$  = oders (@fun, slot, init, [opt], [par1, par2, ...]) Function File<br>  $[sol] =$  oders (@fun, slot, init, [opt], [par1, par2, ...]) Function File  $[sol] = \text{oders}$  (@fun, slot, init,  $[opt]$ ,  $[part, par2, ...]$ )  $[t, y, [xe, ye, ie]] =$ **oders** ( $\mathcal{Q}fun, slot, init, [opt], [par1, par2, ...)$  Command This function file can be used to solve a set of non–stiff or stiff ordinary differential

equations (ODEs) and non–stiff or stiff differential algebraic equations (DAEs). This function file is a wrapper to Hairer's and Wanner's Fortran solver 'rodas.f'.

If this function is called with no return argument then plot the solution over time in a figure window while solving the set of ODEs that are defined in a function and specified by the function handle @fun. The second input argument slot is a double vector that defines the time slot, init is a double vector that defines the initial values of the states, opt can optionally be a structure array that keeps the options created with the command odeset and par1, par2,  $\dots$  can optionally be other input arguments of any type that have to be passed to the function defined by @fun.

<span id="page-34-0"></span>If this function is called with one return argument then return the solution sol of type structure array after solving the set of ODEs. The solution sol has the fields x of type double column vector for the steps chosen by the solver, y of type double column vector

for the solutions at each time step of x, solver of type string for the solver name and optionally the extended time stamp information xe, the extended solution information ye and the extended index information ie all of type double column vector that keep the informations of the event function if an event function handle is set in the option argument opt.

If this function is called with more than one return argument then return the time stamps  $t$ , the solution values y and optionally the extended time stamp information xe, the extended solution information ye and the extended index information ie all of type double column vector.

For example,

```
function y = odepkg_equations_lorenz (t, x)
 y = [10 * (x(2) - x(1));x(1) * (28 - x(3));x(1) * x(2) - 8/3 * x(3);
endfunction
vopt = odeset ("InitialStep", 1e-3, "MaxStep", 1e-1, \\
               "OutputFcn", @odephas3, "Refine", 5);
oders (@odepkg_equations_lorenz, [0, 25], [3 15 1], vopt);
```
 $[$ ] = odesx ( $@fun, slot, init, [opt], [par1, par2, ...)$ ) Command  $|sol| = \textbf{odesx}$  ( $\text{ofun, slot, init, } [opt]$ ,  $[part, par2, ...]$ ) Command  $[t, y, [xe, ye, ie]] = \text{odesx} (\text{ofun}, slot, init, [opt], [par1, par2, ...])$  Command This function file can be used to solve a set of stiff or non–stiff ordinary differential equations (ODEs) and non–stiff or stiff differential algebraic equations (DAEs). This function file is a wrapper to Hairer's and Wanner's Fortran solver 'seulex.f'.

If this function is called with no return argument then plot the solution over time in a figure window while solving the set of ODEs that are defined in a function and specified by the function handle @fun. The second input argument slot is a double vector that defines the time slot, init is a double vector that defines the initial values of the states, opt can optionally be a structure array that keeps the options created with the command odeset and par1, par2,  $\dots$  can optionally be other input arguments of any type that have to be passed to the function defined by @fun.

If this function is called with one return argument then return the solution sol of type structure array after solving the set of ODEs. The solution sol has the fields x of type double column vector for the steps chosen by the solver, y of type double column vector for the solutions at each time step of x, solver of type string for the solver name and optionally the extended time stamp information xe, the extended solution information ye and the extended index information ie all of type double column vector that keep the informations of the event function if an event function handle is set in the option argument opt.

If this function is called with more than one return argument then return the time stamps  $t$ . the solution values y and optionally the extended time stamp information xe, the extended solution information ye and the extended index information ie all of type double column vector.

<span id="page-35-0"></span>For example,

```
function y = odepkg_equations_lorenz (t, x)y = [10 * (x(2) - x(1));x(1) * (28 - x(3));
      x(1) * x(2) - 8/3 * x(3);
endfunction
```

```
vopt = odeset ("InitialStep", 1e-3, "MaxStep", 1e-1, \\
               "OutputFcn", @odephas3, "Refine", 5);
odesx (@odepkg_equations_lorenz, [0, 25], [3 15 1], vopt);
```
## 3 Programmers Guide

### 3.1 Missing features

If somebody want to help improving OdePkg then please contact the Octave–Forge developer team sending your modifications via the mailing–list [octave-dev@lists.sourceforge.net](mailto:octave-dev@lists.sourceforge.net). Here is a TODO–list about missing features:

Partial Derivative equations (PDEs) and Boundary Value Equations (BVPs) cannot be solved with the solvers of the OdePkg. The wish for solving PDEs and BVPs definitely is there (maybe you'd like to create another package and call that package PdePkg, which is just an idea).

Some options that can be set with propietary solver products are not available within OdePkg. Have a look at section [Section 2.3 \[ODE/DAE/IDE/DDE options\], page 10](#page-12-1) about which options can be set and which options are not supported and help improving the command odeset, odepkg\_structure\_check and the solvers that have to deal with these options.

OdePkg currently is missing the command decic which computes an initial constraint for IDEs before solving. The command deval also is missing that interpolates the results that can be obtained from the solvers after solving and then plots the results in a new figure. However, instead of using deval any of the commands interpX.

If you want to include your own solver within OdePkg then either code in '\*.m' or '\*.cc'. Solvers in '\*.m' are preferred. Choose a GPL compatible license for your solver and send your solver file to the mailing list.

Before interfacing other solvers make sure that the core solver file is available under a GPL– compatible license (if you'd like to redistribute your wrapper with OdePkg). There can be found a lot of solver files at http://www.netlib.org but most of them are not GPL– compatible. Here is a list about authors and their solvers that do have a GPL compatible license so that their codes can be redistributed with OdePkg:

Cecilia Magherini and Luigi Brugnano from the University of Bari created the BIMD solver that is available at http://pitagora.dm.uniba.it/~testset/solvers/bimd.php. This solver can be used to solve stiff DAE equations. The Fortran77 file has been released under the GNU GPL V2.

Francesca Mazzia and Felice Iavernaro from the University of Bari created the GAMD solver that is available at http://pitagora.dm.uniba.it/~testset/solvers/gamd.php. This solver can be used to solve stiff DAE equations. The Fortran90 file has been released under the GNU GPL V2 but for OdePkg a Fortran77 implementation would be preferred.

Ernst Hairer and Gerhard Wanner have been written more solvers that are released under a modified BSD license than have been interfaced by OdePkg. Notable solvers that can be found at http://www.unige.ch/~hairer/software.html are explicit Runge-Kutta methods dopri5 and dop853 and extrapolation methods odex and odex2 for solving ODEs, retard and radar5 for solving DDEs.

<span id="page-37-0"></span>Jeff Cash has released some more Fortran77 solvers for different kinds of differential equation problems than are interfaced by OdePkg, check his website at http://www.ma.ic.ac.uk/~jcash.

# Function Index

<span id="page-38-0"></span>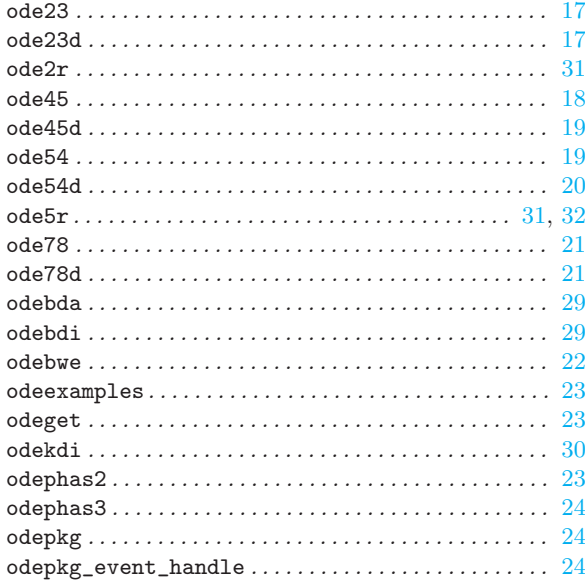

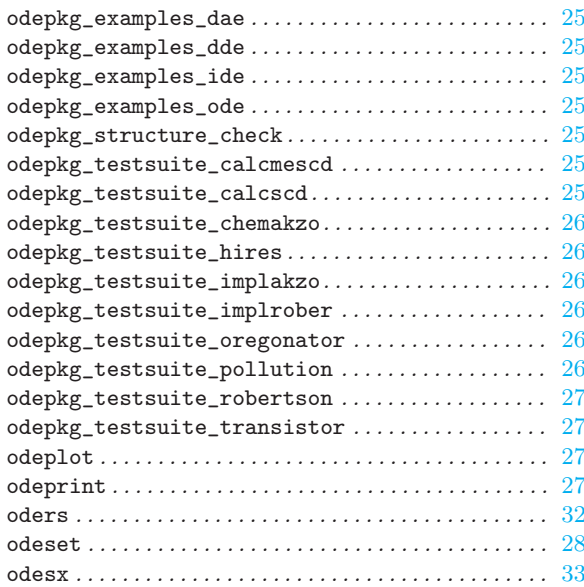

# Index

# A

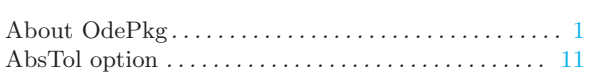

# B

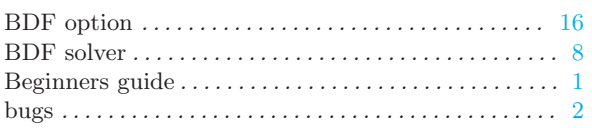

# C

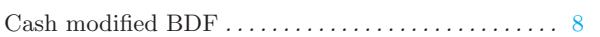

# $\overline{D}$

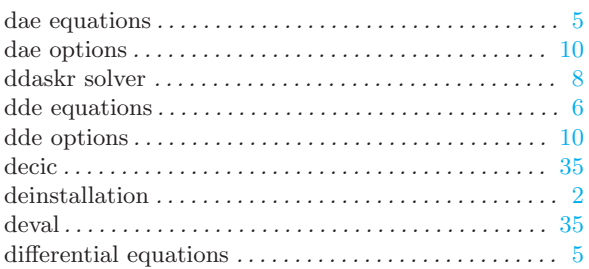

# E

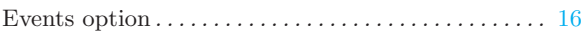

# F

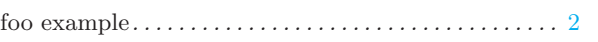

# H

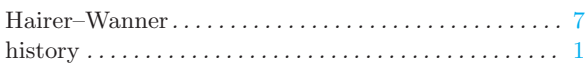

# I

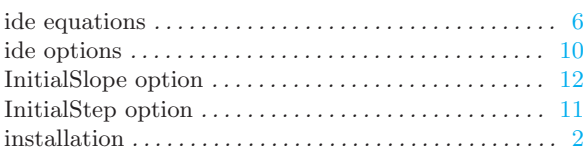

# J

<span id="page-39-0"></span>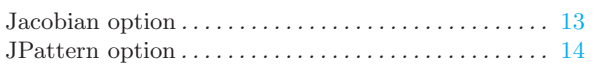

# M

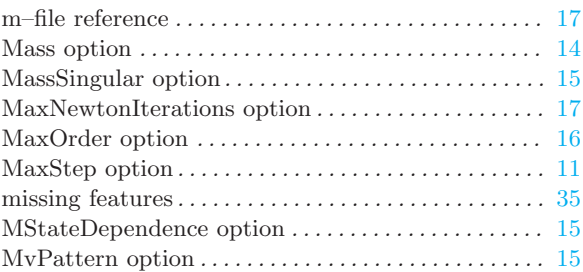

# N

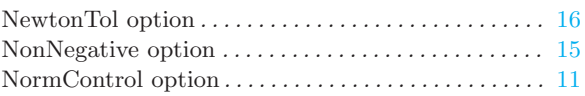

# O

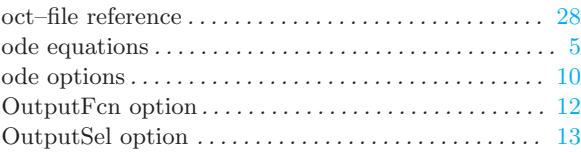

# P

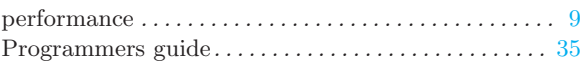

# R

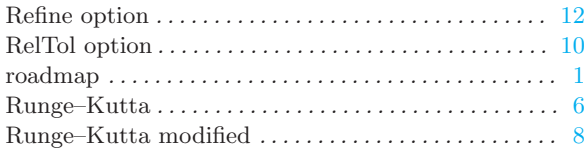

# S

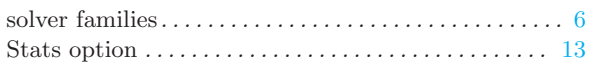

# $\mathbf U$

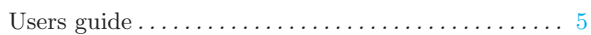

# V

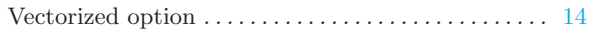